### **ЛАБОРАТОРНАРОБОТА№1**

**Тема:** Освоєння методів створення та дослідження електричних схем в середовищі програми MULTISIM.

**Мета:** освоєння принципів створення електронних схем у середовищі програми MULTISIM на прикладі RC-ланцюгів; дослідження розподілу напруг/струмів за постійним і змінним струмами в ланцюгах схеми.

### **Хід роботи:**

1.1. Ознайомитись з принциповою електричноюсхемою подільника напруги (рис. 1.14).

1. Запустити програмуMultisim йпобудувати схему (рис. 1.21). Для цього:

- виберіть елементи, необхідні для побудови схеми;

- пасивні компоненти (резистори)знаходяться у групі Basic; джерела постійної та змінної напруг, заземлення – група Sources;мультиметр – лінійка інструментів.

- розмістіть знайдені компоненти на робочомуполі програми. Використовуйте віртуальні моделі резисторів.

- з'єднайте всі компоненти. В разі необхідності використовуйте додаткові вузли.

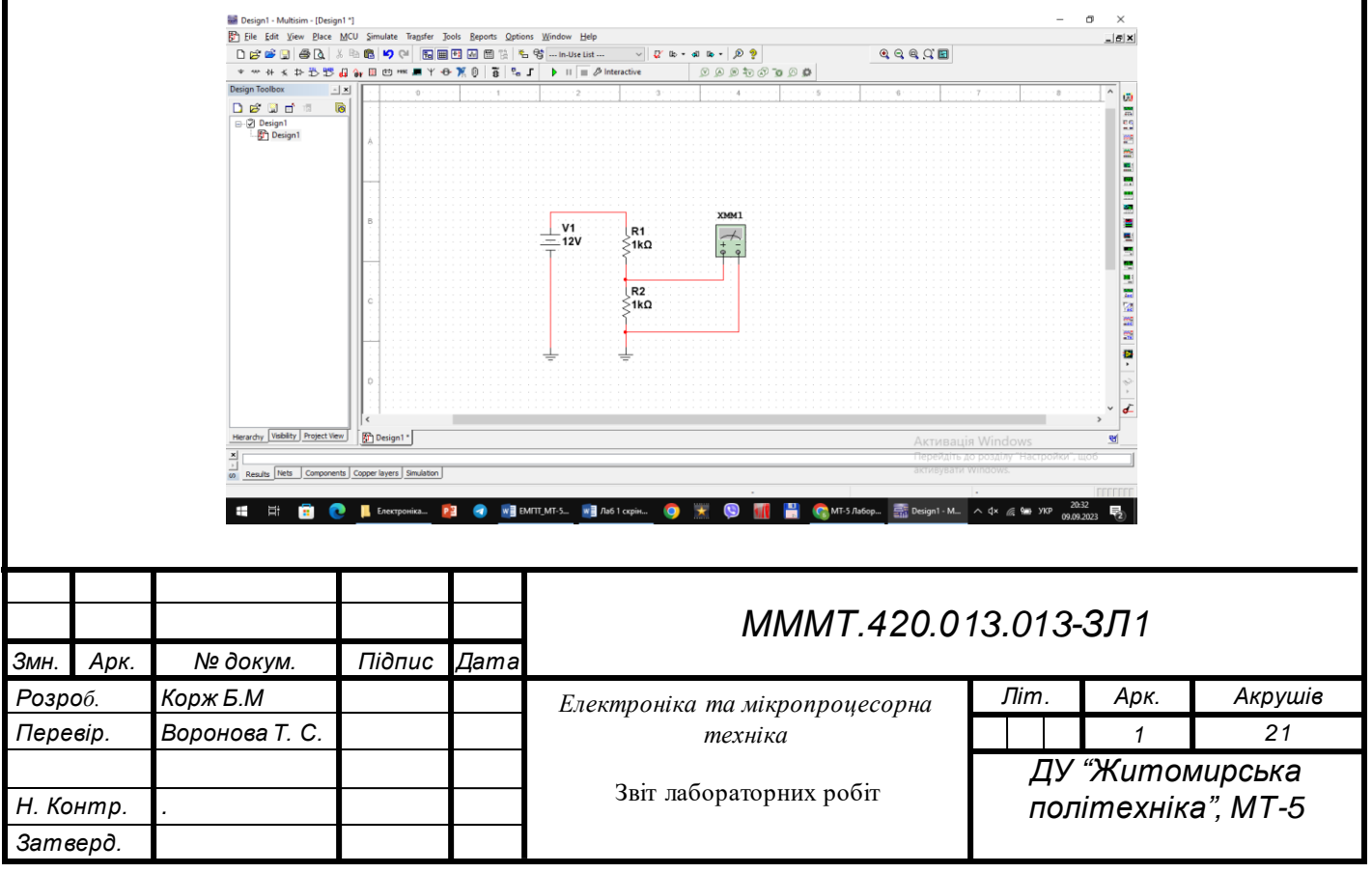

2. Дослідіть отриману схему. Для цього:

- встановіть наступні початкові значення: V1=12В, R1=1кОм, R2=1кОм;

- увімкніть моделювання;

- відкрийте мультиметр та запишіть значення вихідної напруги;

- змінюючи значення опору резистора R1 з кроком 1кОм до 10кОм, запишіть значення вихідних напруг.

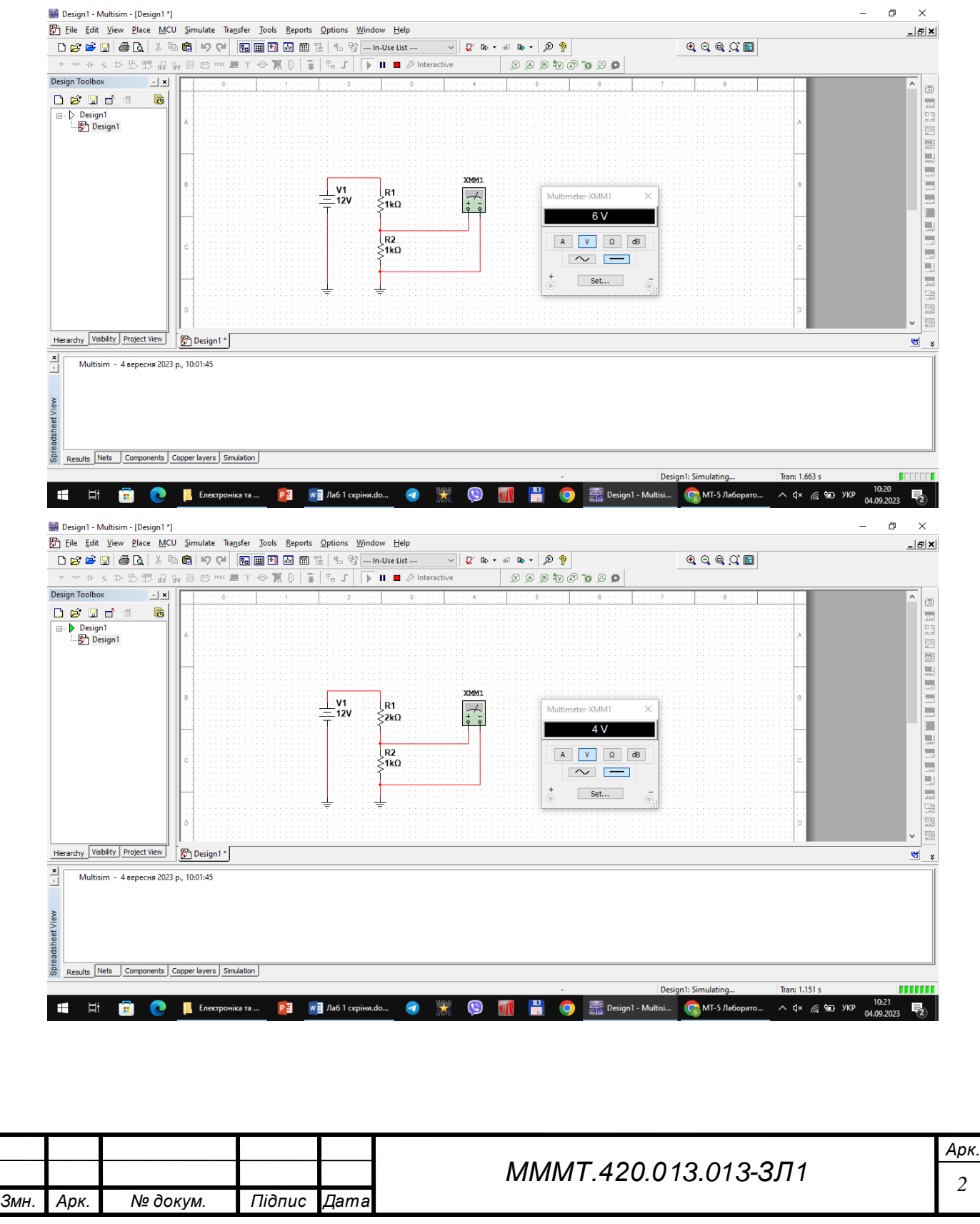

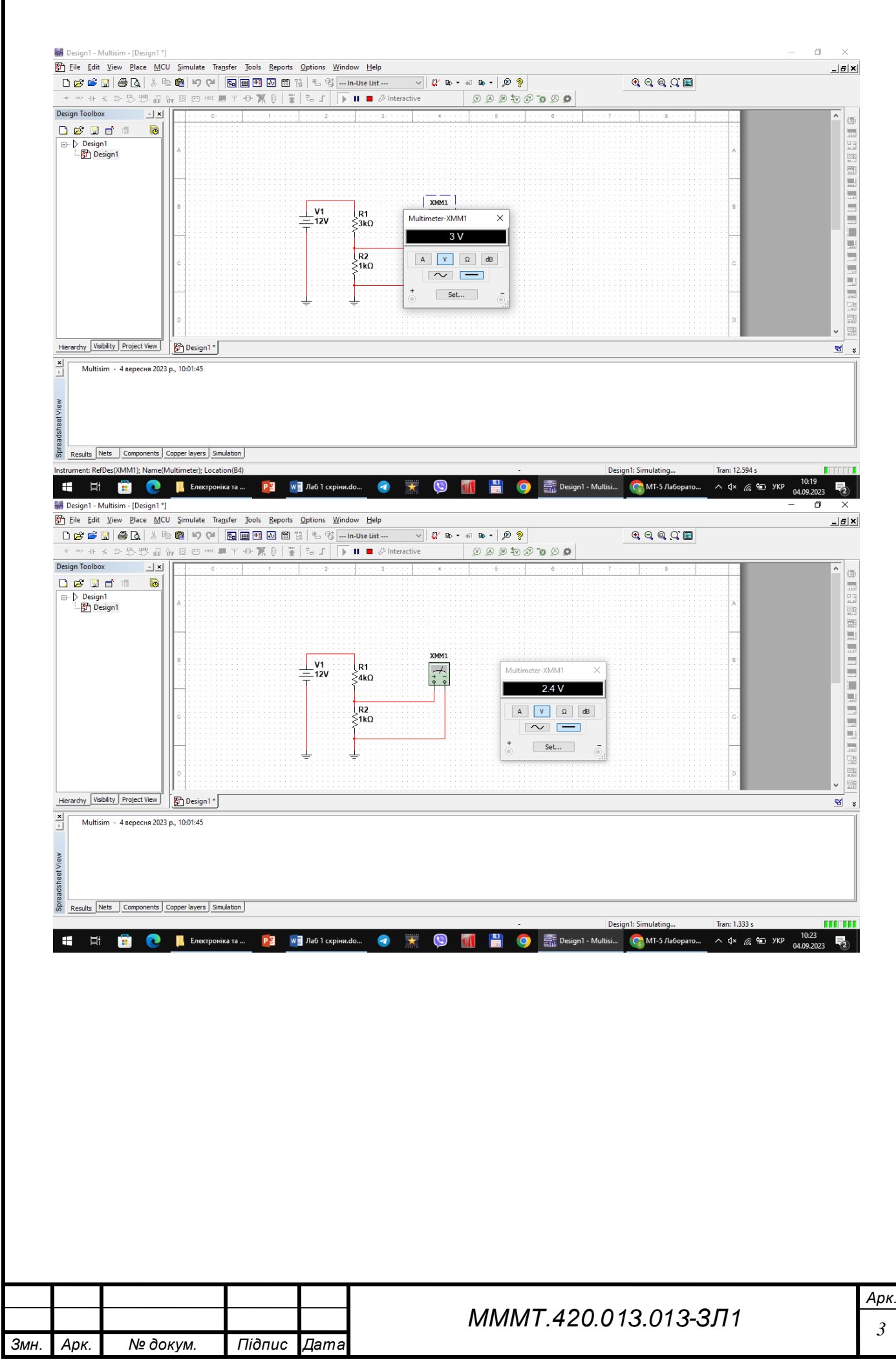

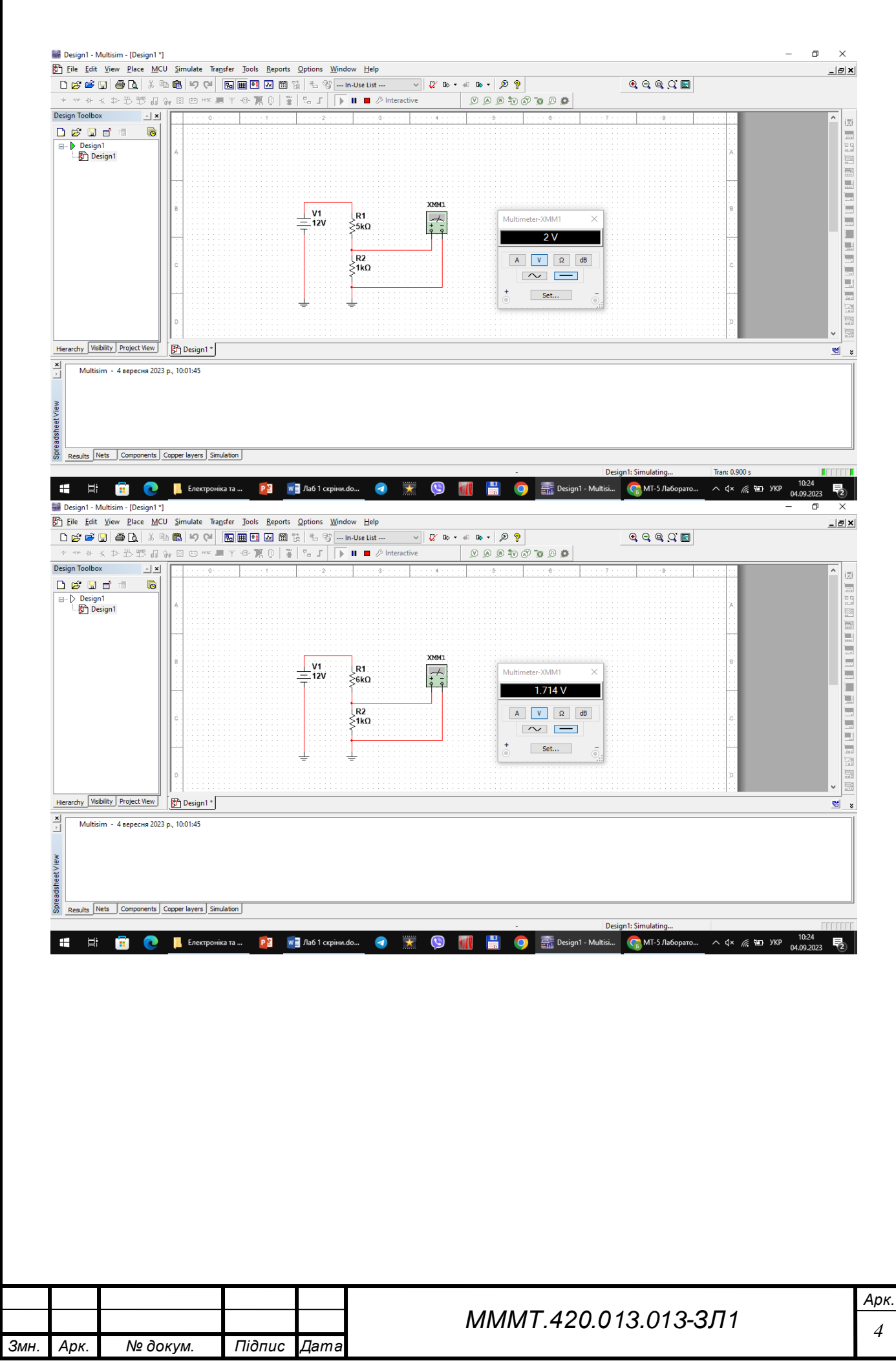

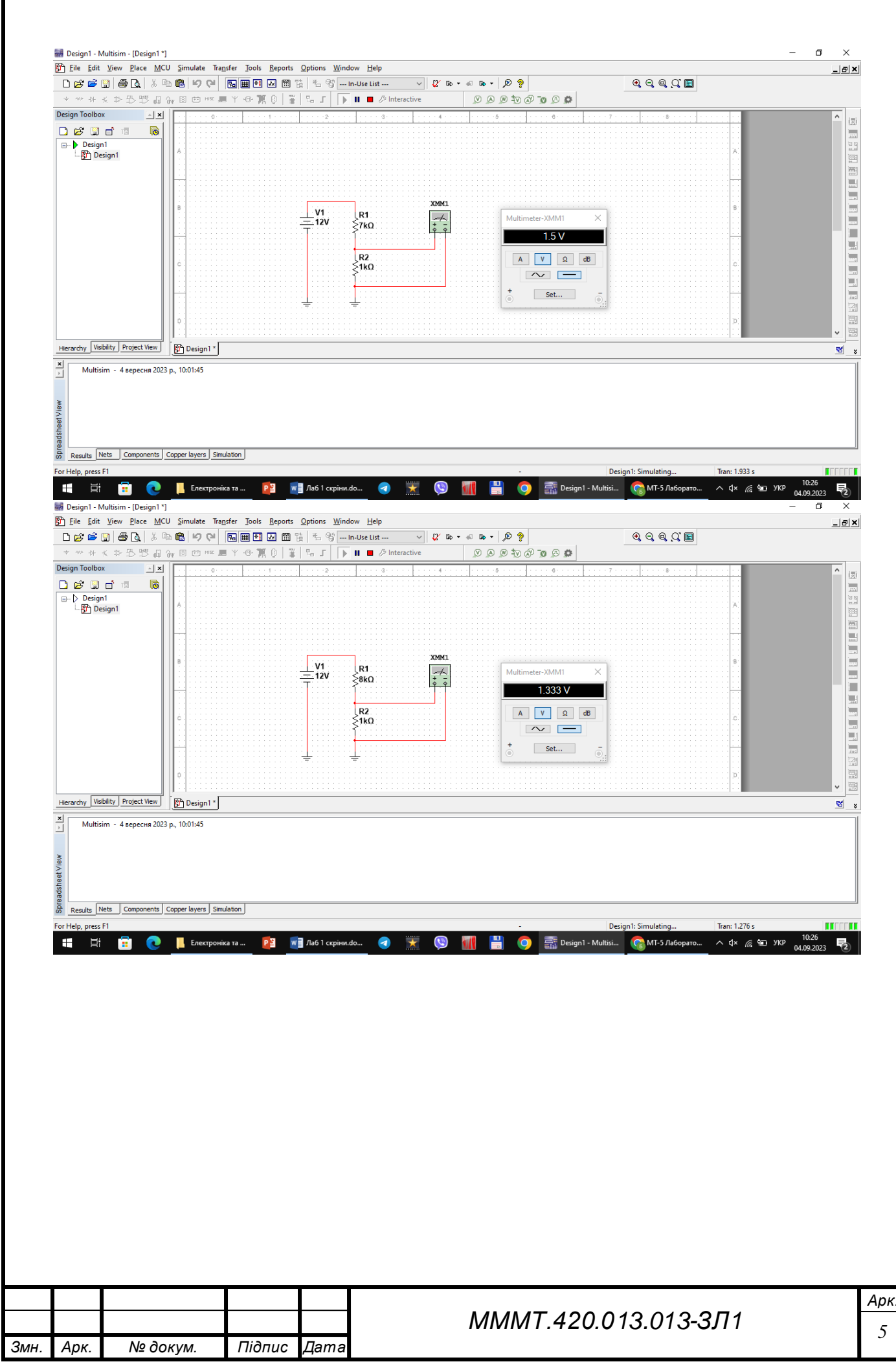

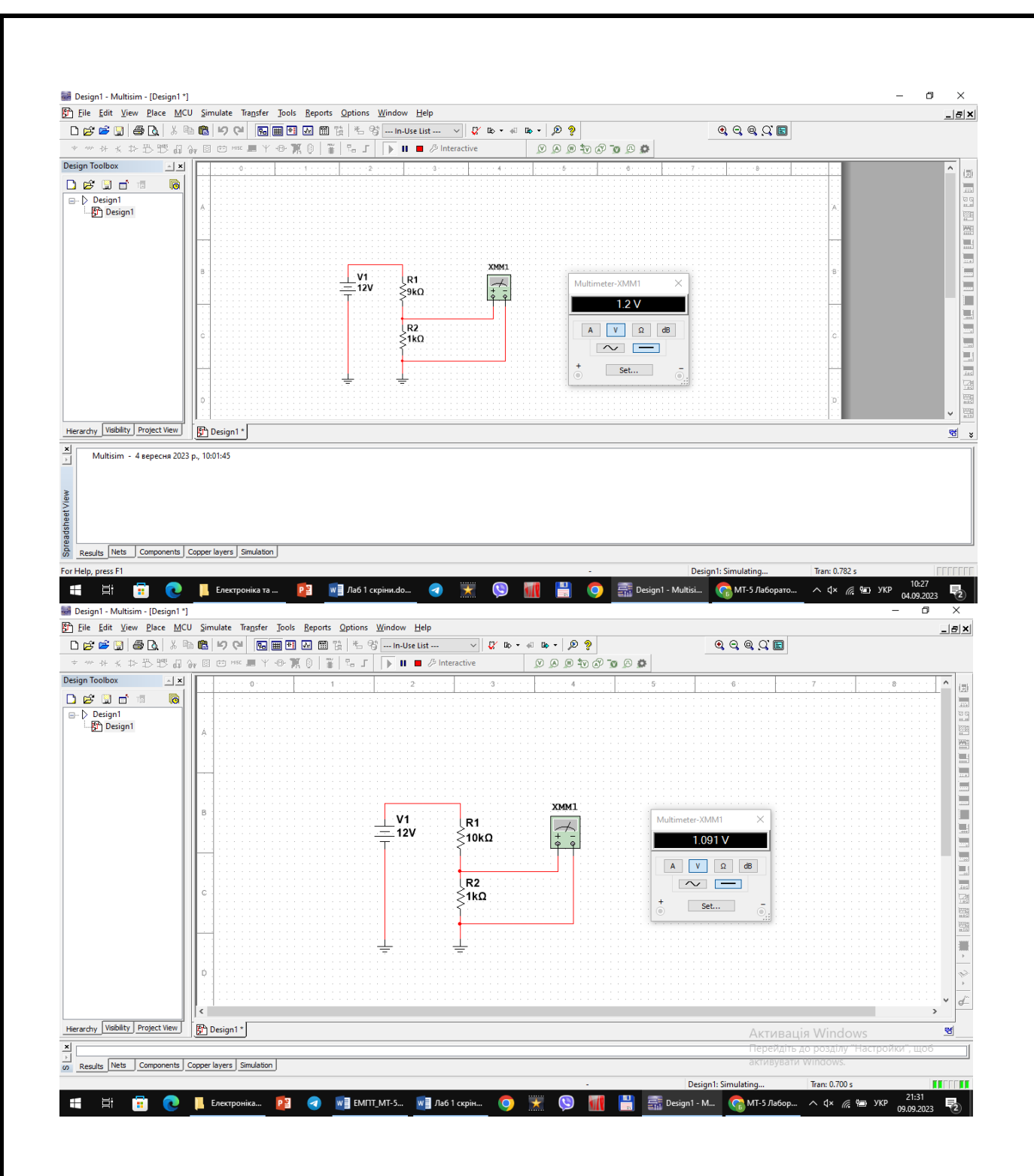

- розрахуйте експериментальні коефіцієнти ділення даної схеми при кожному значенні опору R1 за формулою  $K_{\rm g} = U_{\rm BX}/U_{\rm BHX}$ ;

1. 
$$
K_{\pi 1} = \frac{12}{6} = 2
$$
  
\n2.  $K_{\pi 2} = \frac{12}{4} = 3$   
\n3.  $K_{\pi 3} = \frac{12}{3} = 4$   
\n4.  $K_{\pi 4} = \frac{12}{2.4} = 5$ 

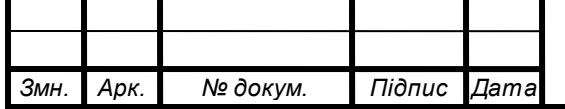

# *МММ <sup>6</sup> Т.420.013.013-ЗЛ1*

*Арк.*

5. 
$$
K_{A5} = \frac{12}{2} = 6
$$
  
\n6.  $K_{A6} = \frac{12}{1.714} = 7.00117 \approx 7$   
\n7.  $K_{A7} = \frac{12}{1.5} = 8$   
\n8.  $K_{A8} = \frac{12}{1.333} = 9.00225 \approx 9$   
\n9.  $K_{A9} = \frac{12}{1.2} = 10$   
\n10.  $K_{A10} = \frac{12}{1.091} = 10.99908 \approx 11$ 

- порівняйте отримані значення коефіцієнтів ділення з теоретичними, що розраховуються за формулою  $K_A = (R1 + R2)/R2$ ;

1.  $K_{\mu 1} = \frac{(1+1)}{1} = 2$ 2.  $K_{\mu 2} = \frac{(2+1)}{1} = 3$ 3.  $K_{\mu 3} = \frac{(3+1)}{1} = 4$ 4.  $K_{\mu 4} = \frac{(4+1)}{1} = 5$ 5.  $K_{\overline{A5}} = \frac{(5+1)}{1} = 6$ 6.  $K_{\mu 6} = \frac{(6+1)}{1} = 7$ 7.  $K_{\overline{A}} = \frac{(7+1)}{1} = 8$ 8.  $K_{\mu 8} = \frac{(8+1)}{1} = 9$ 9.  $K_{\mu 9} = \frac{(9+1)}{1} = 10$ 10.  $K_{\mu 10} = \frac{(10+1)}{1} = 11$ 

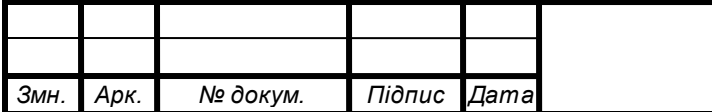

#### MMMT.420.013.013-3Л1

#### 2.1.1. Відкрити вікно програми Multisim і побудувати схему диференційної RC-схеми (рис. 1.22).

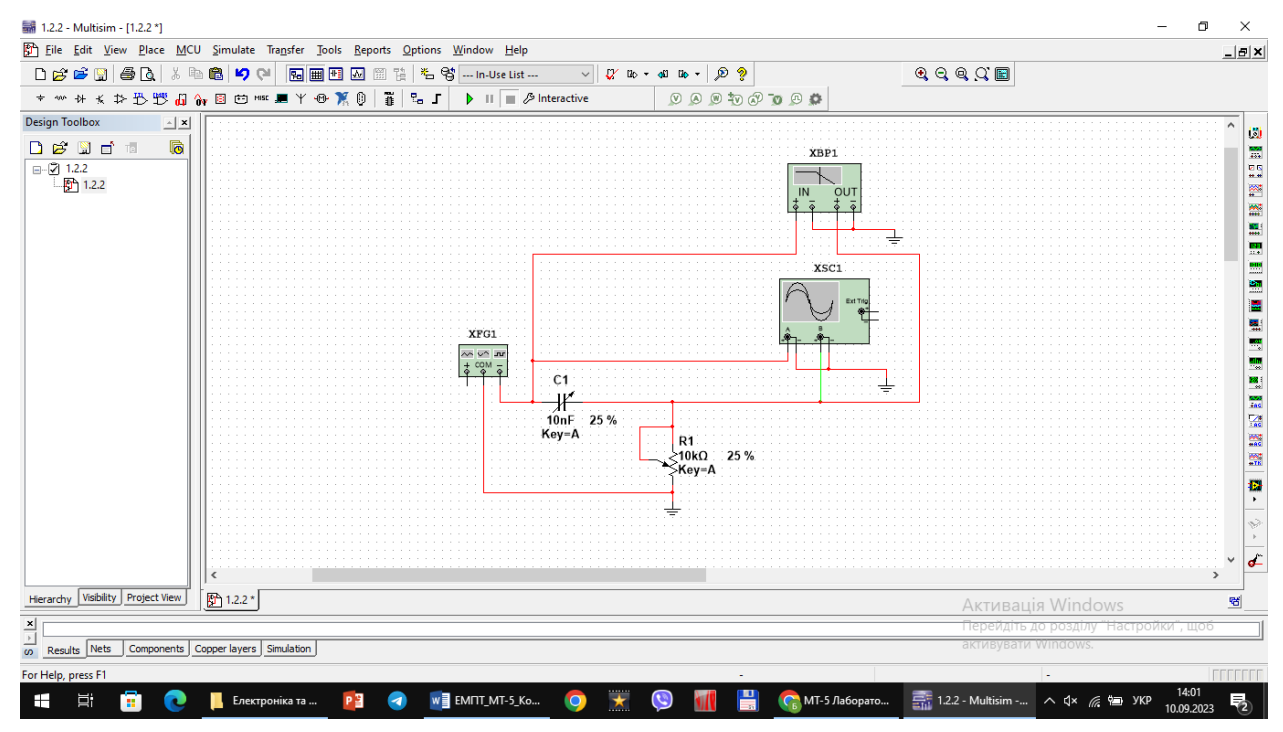

#### 2. Дослідити диференційну RC–схему в частотній області.

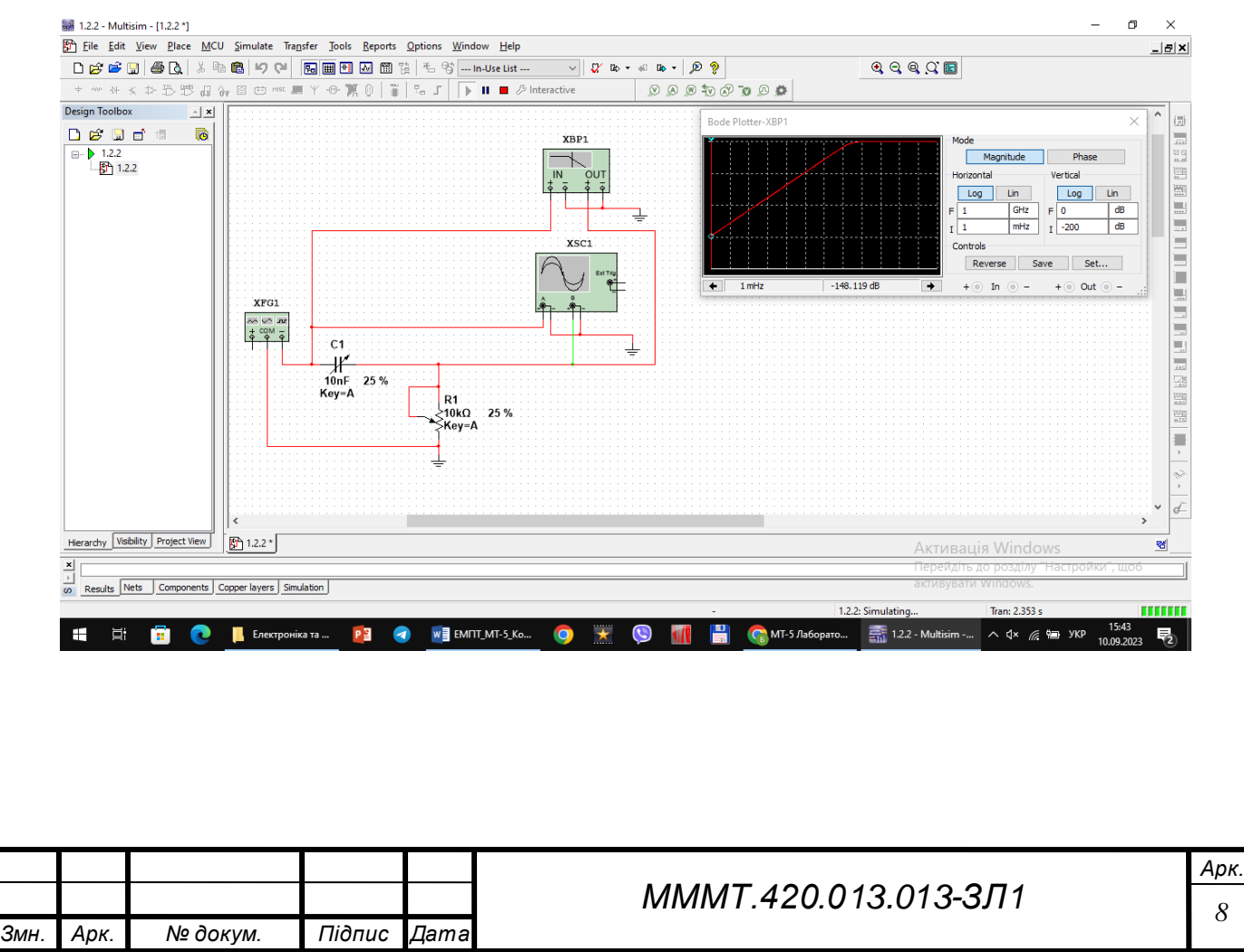

3. Встановити у функціональному генераторі режим генерації гармонічних сигналів. Встановити такі параметри сигналу: частота 10 кГц, амплітуда 10 В.

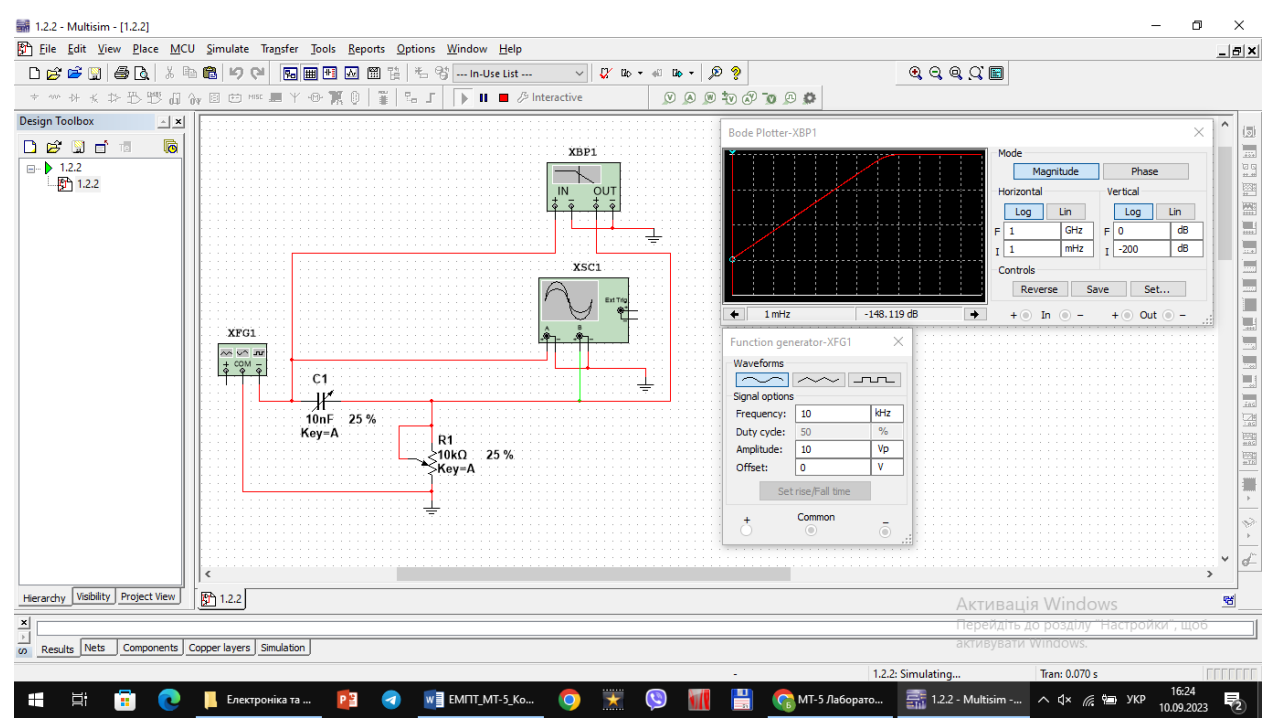

4. Дослідити частотні характеристики диференціальної схеми допомогою вимірювача АЧХ та ФЧХ (Bode Plotter). У відповідних віконцях встановити: мінімальне послаблення вихідного сигналу  $F = 0$  дБ (максимальний коефіцієнт передачі), максимальне послаблення  $I = -40$  дБ (мінімальний коефіцієнт передачі), максимальна частота  $f = 5$  МГц, мінімальна частота  $f =$  $100\Gamma$ ц.

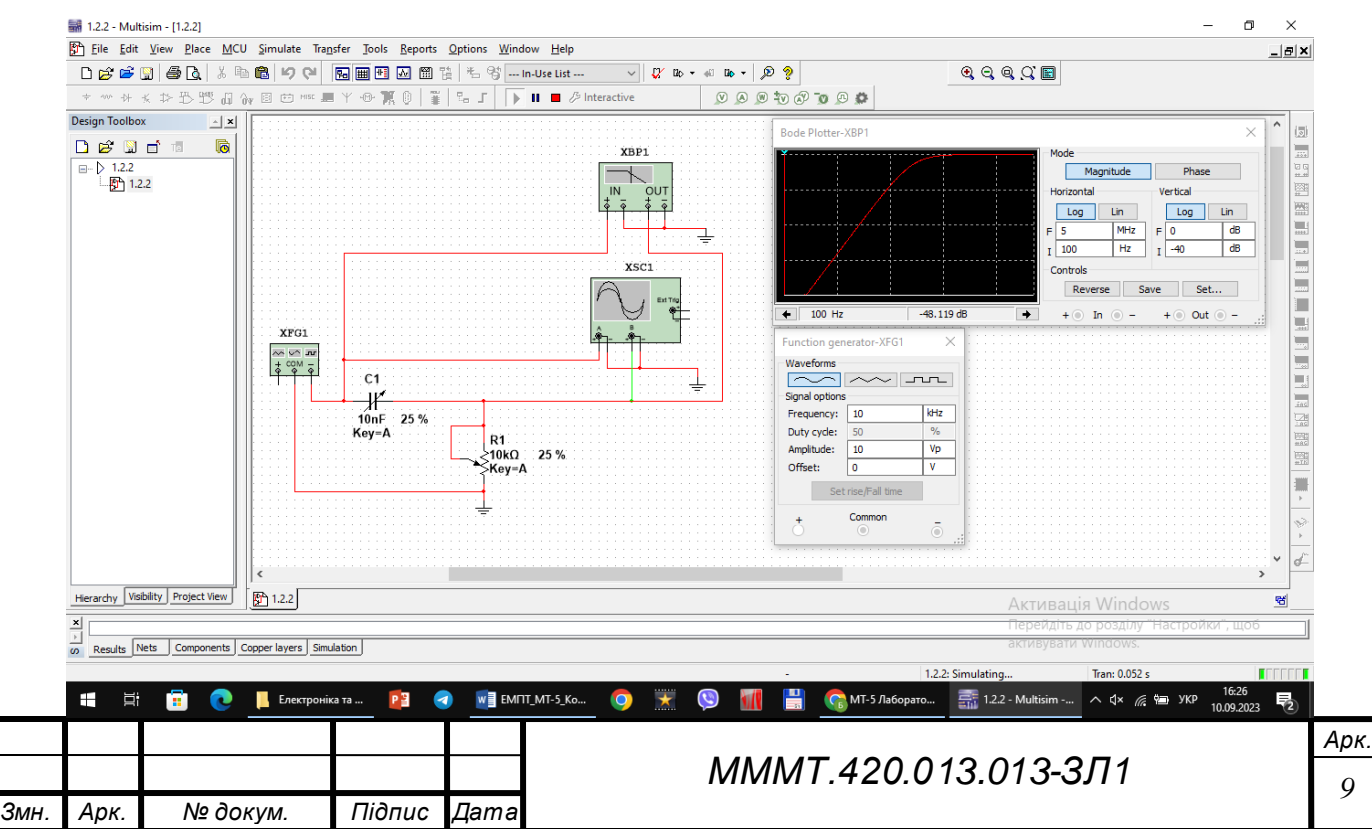

5. Увімкнути моделювання. За допомогою візирної лінійки визначити нижню граничну частоту f н диференційної RC-схеми (частоту, на якій коефіцієнт передачі зменшується до 3 дБ). Вимкнути моделювання.

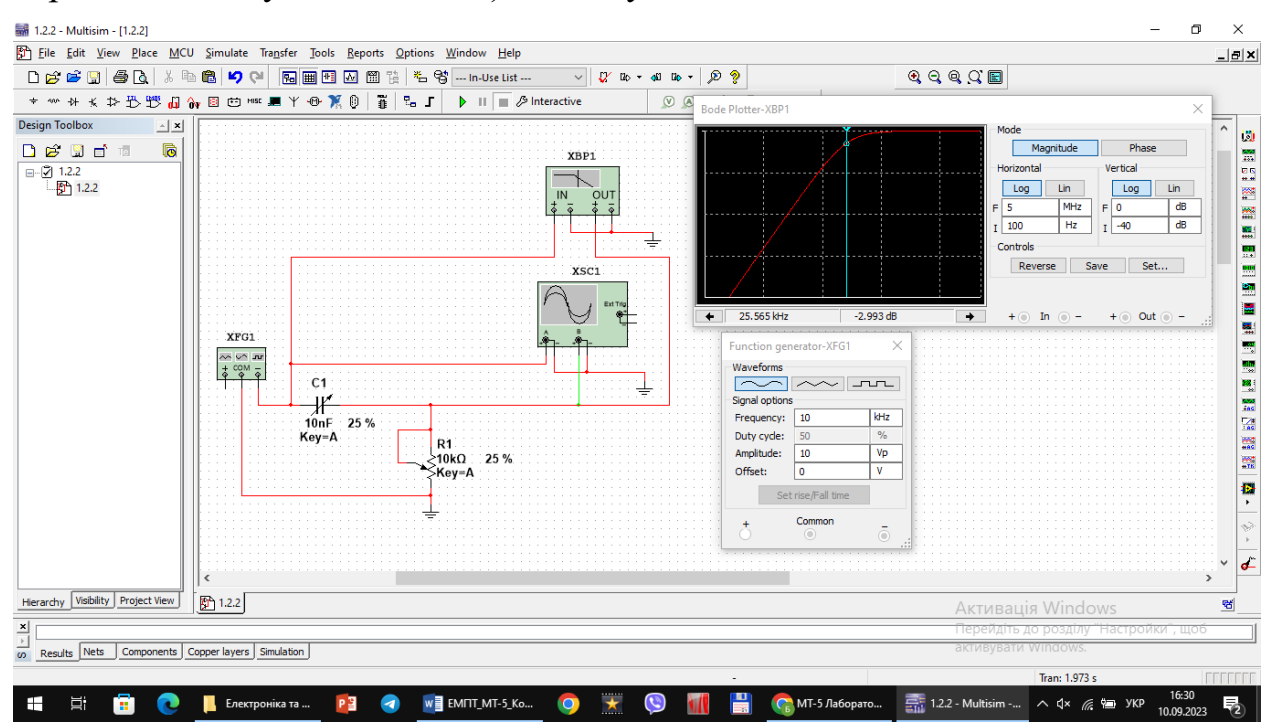

6. Перевести Bode Plotter в режим дослідження ФЧХ. На передній панелі натиснути кнопку «Phase». Виставити значення параметрів:  $F = 135^{\circ}$ , I = 45°. Увімкнути моделювання.

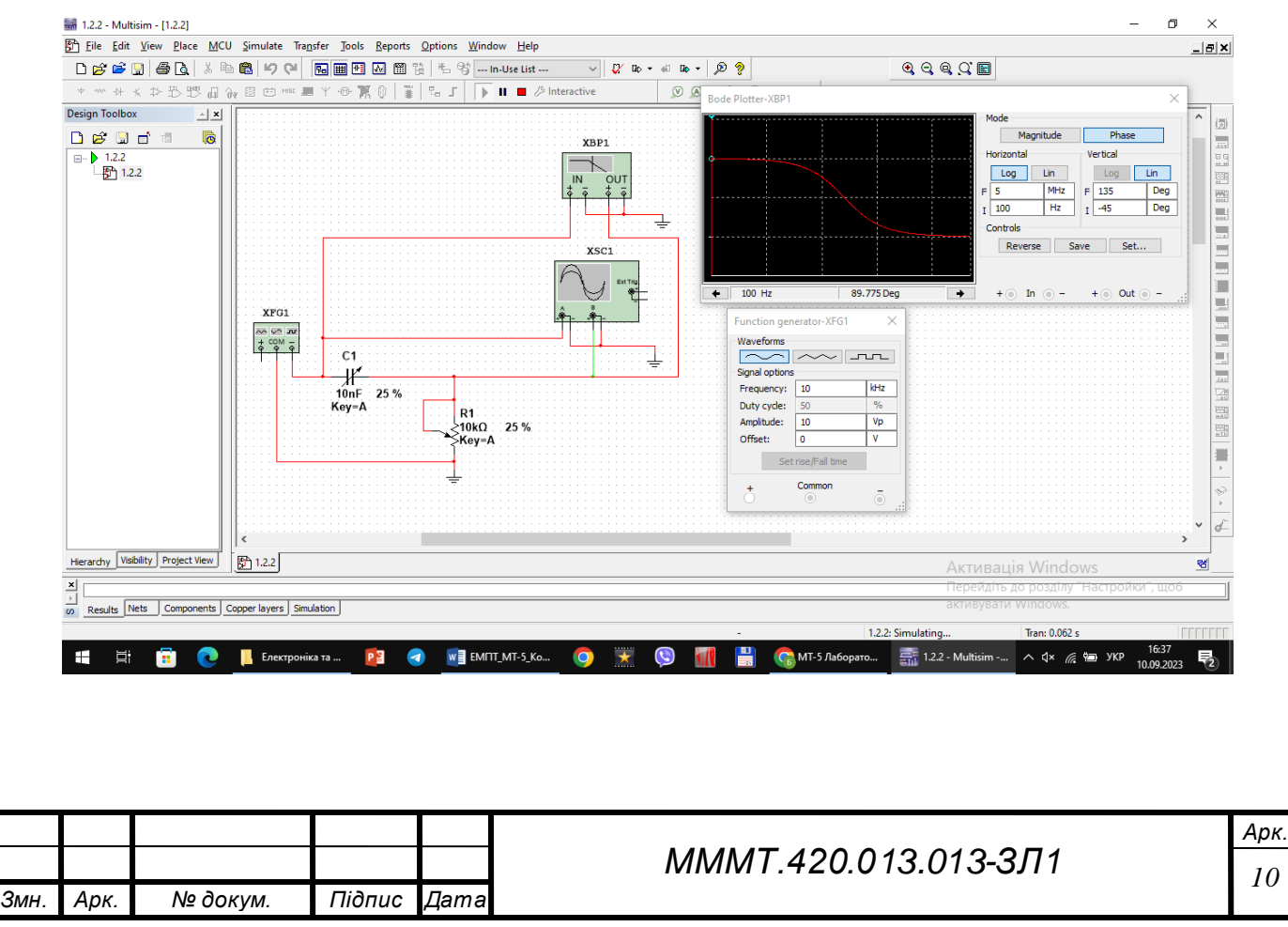

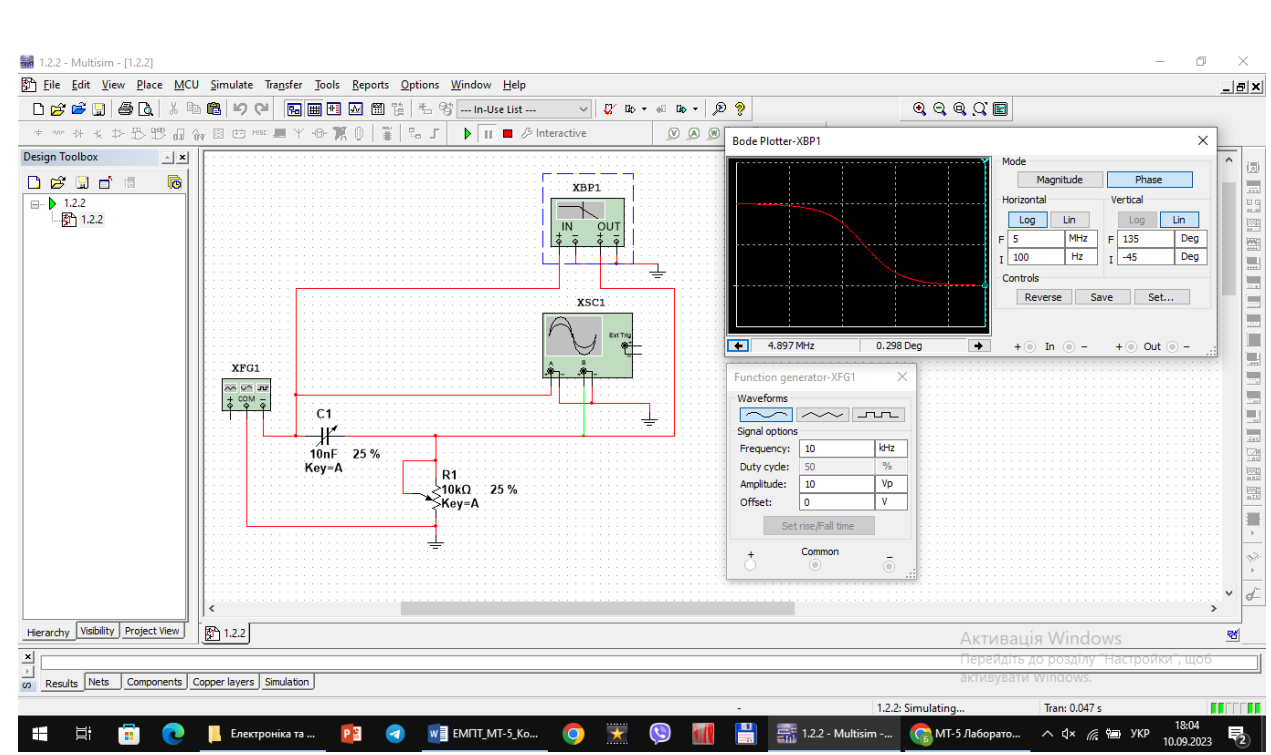

#### 7. Повторити експерименти при одночасному збільшенні опору потенціометра і ємності конденсатора до 50%, а потім до 75% від номінального значення.

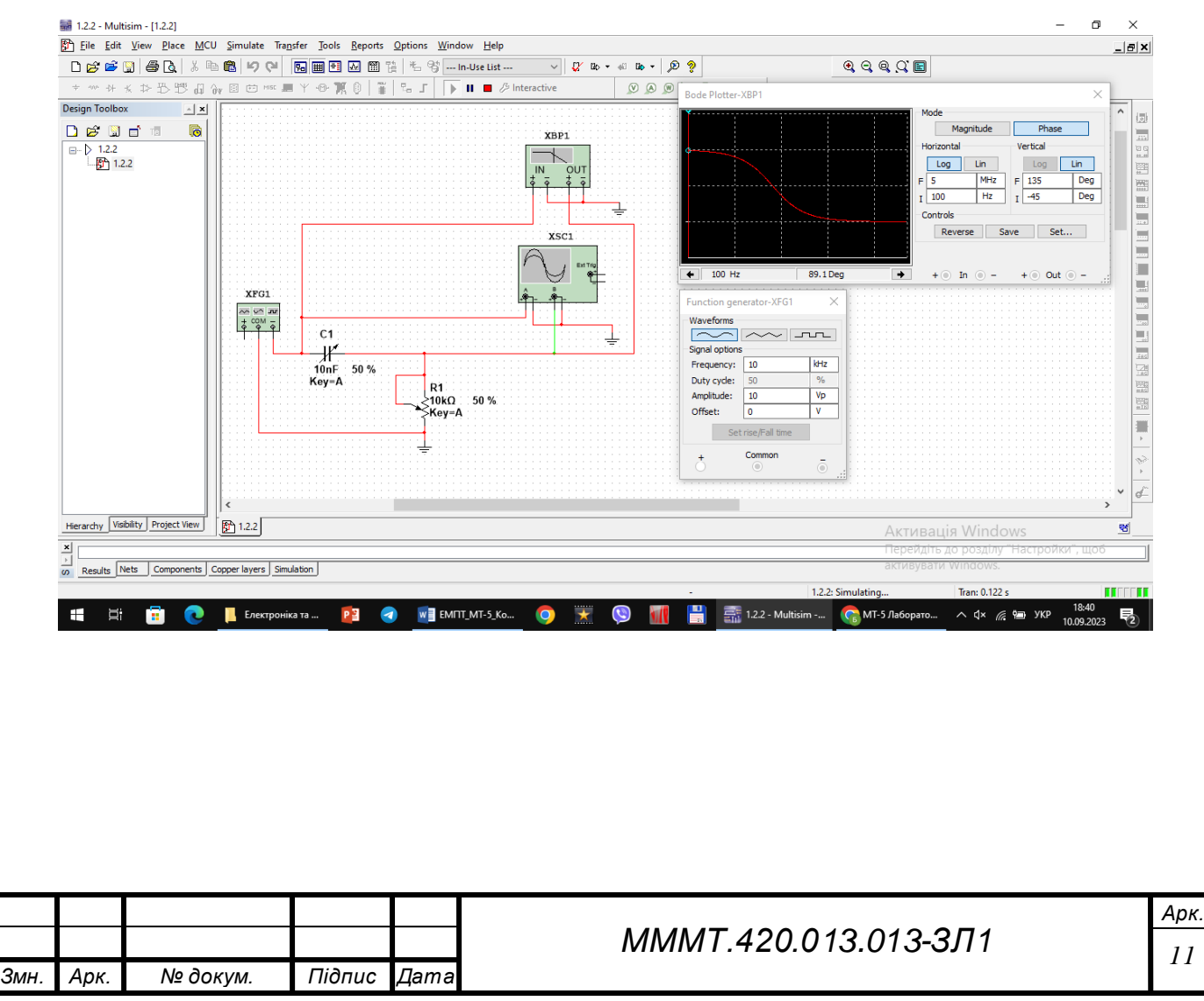

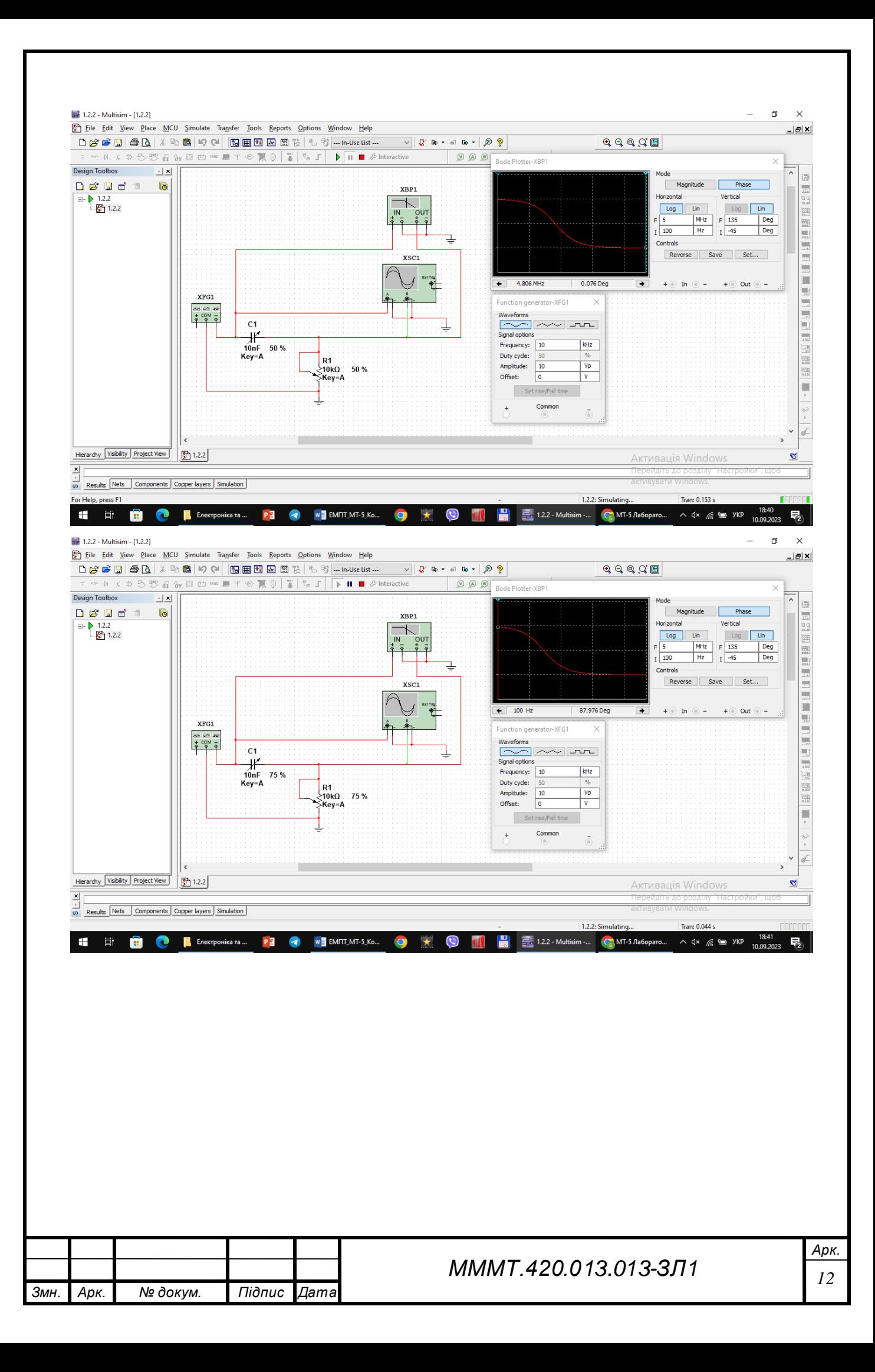

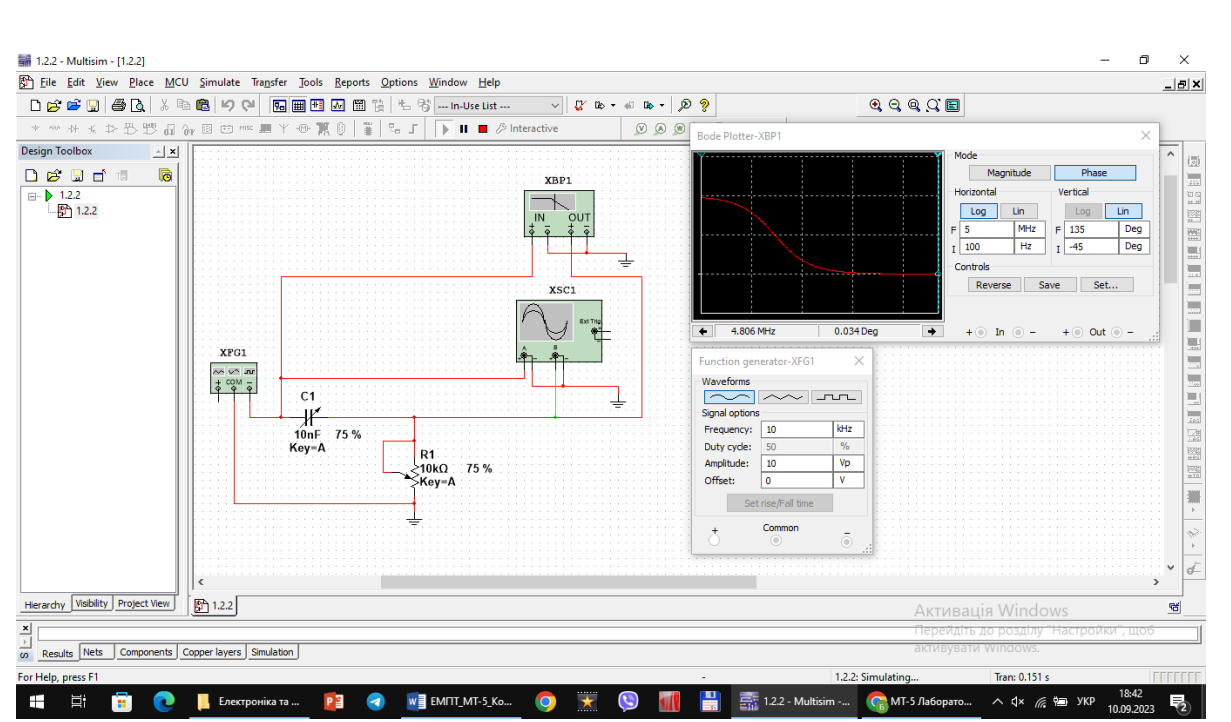

8. Дослідити диференціюючу RC-схему в часовій області. Встановити такі параметри імпульсів генератора: частота 10 кГц (період 100 мкс), заповнення (Duty cycle) 50% (тривалість імпульсів 50 мкс), амплітуда 10 В.

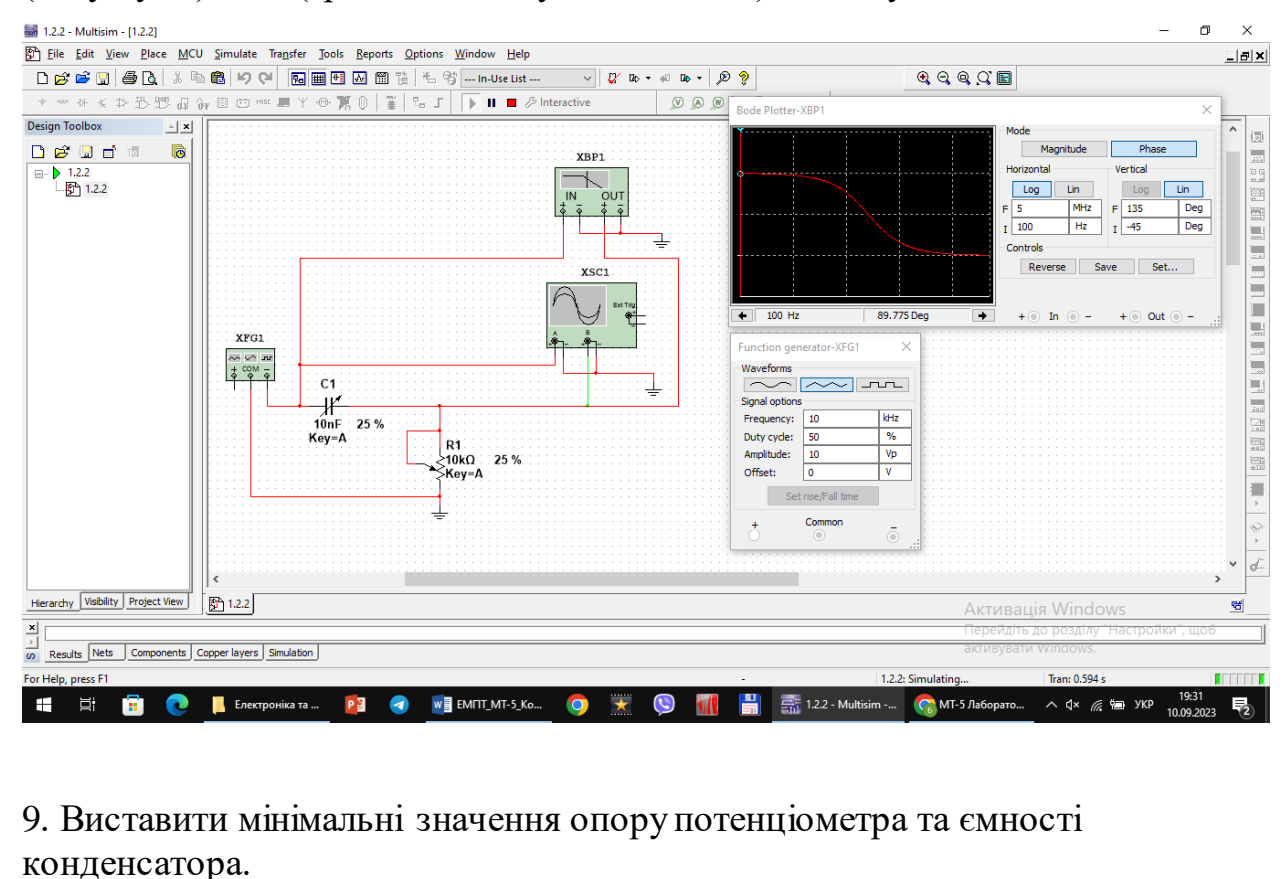

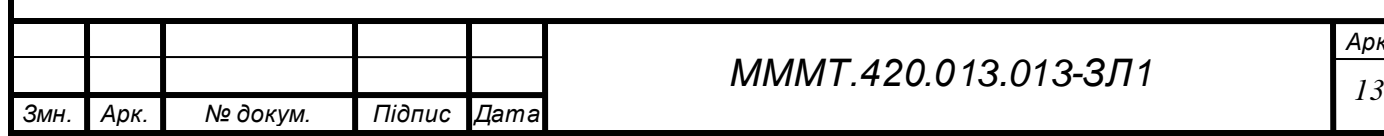

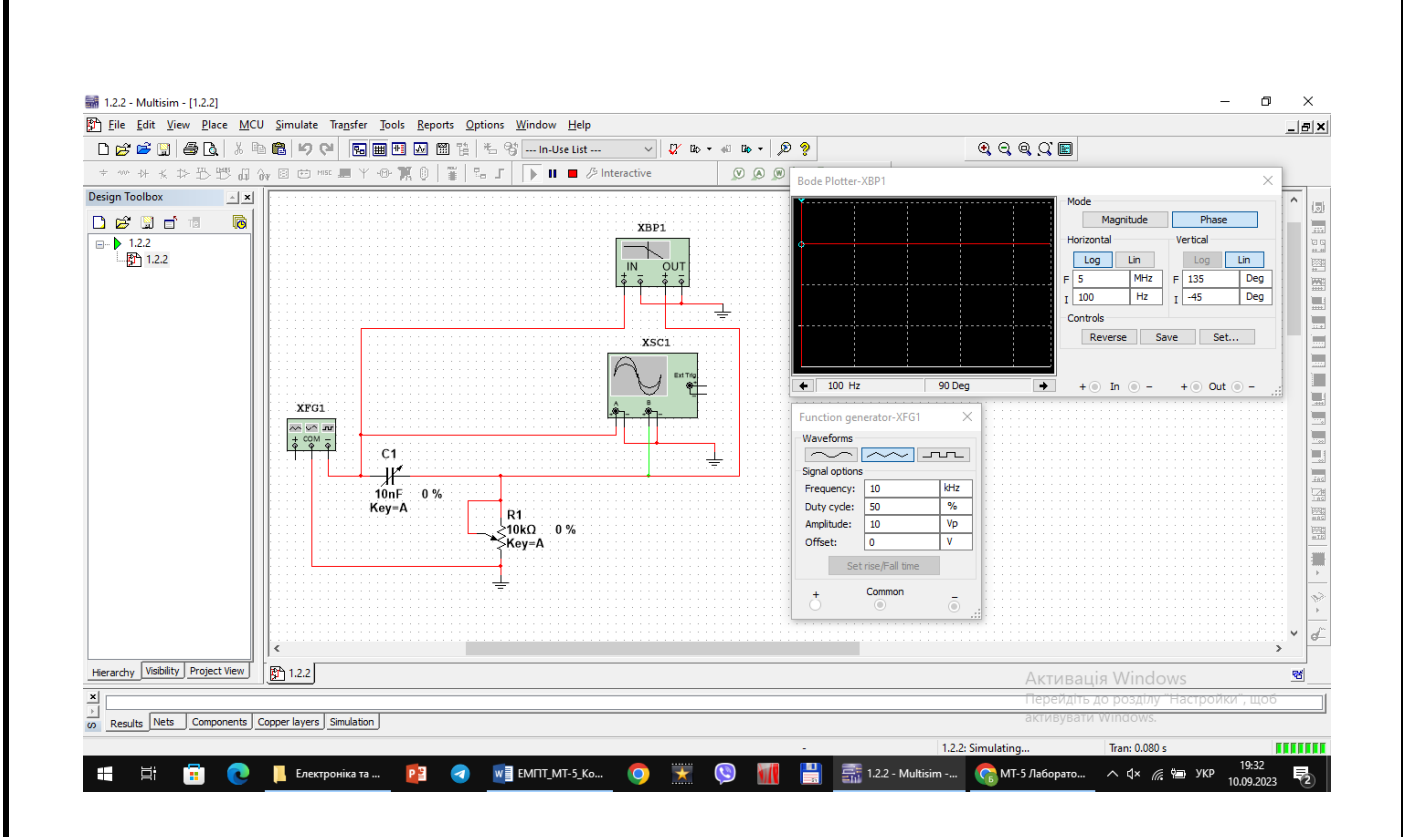

10. Виставити режими осцилографа: тривалість розгортки (Time base) 20 мкс/поділка, тип функціональної залежності Y/ T, чутливість каналу «А» – 20 В/поділка, зміщення по вертикалі осцилограми сигналу каналу «А» ( Y position ) 2 под, тип входу каналу А «DC» (закритий вхід, за змінним струмом ), чутливість каналу «В» – 10 В/под., зміщення по вертикалі осцилограми сигналу каналу «В» (Y position ) – 1.2 под. Режим синхронізації – запуск вхідними сигналами, тобто сигналами каналу «А».

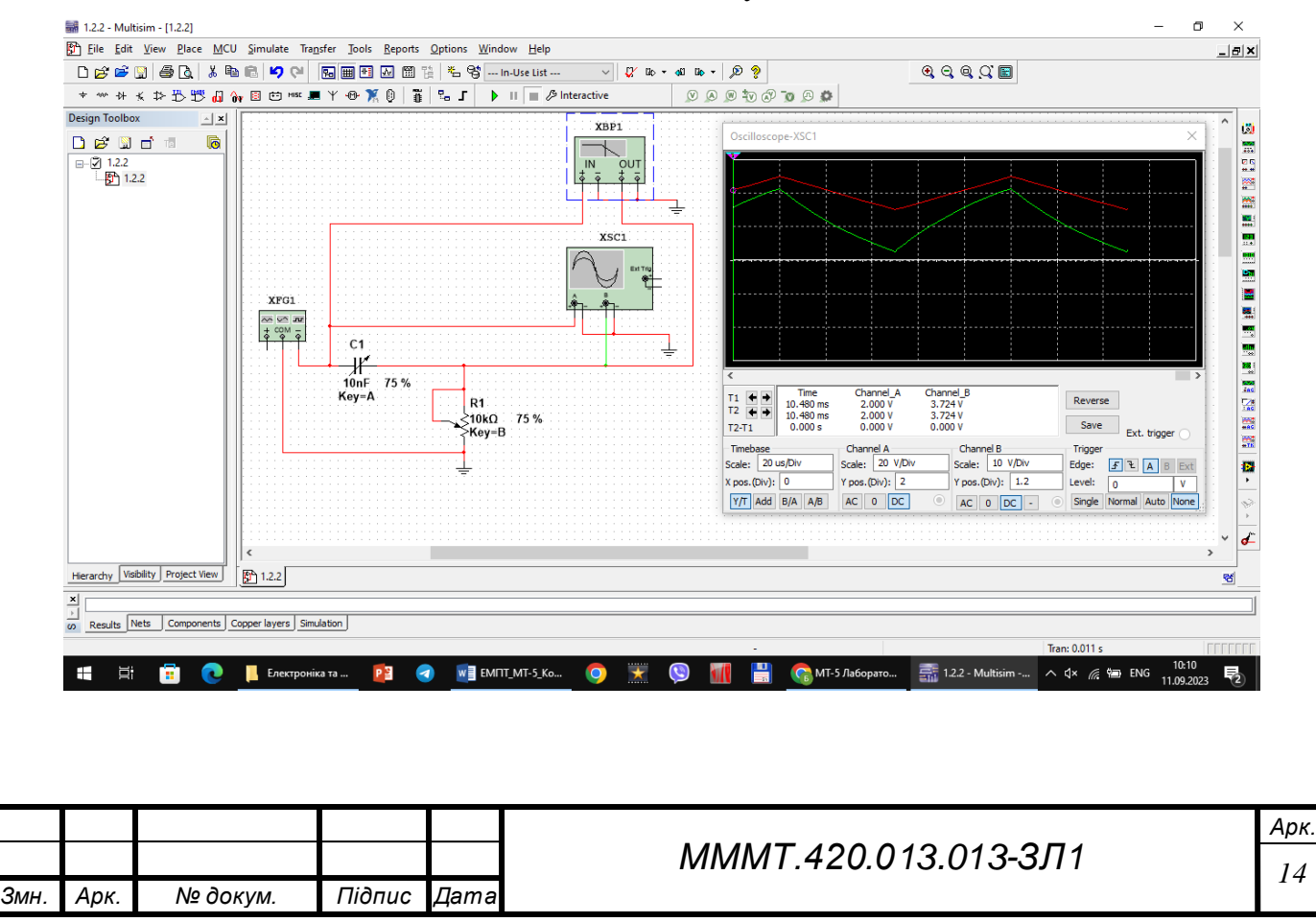

11. Увімкнути моделювання. Зафіксувати та проаналізувати вихідні осцилограми. Користуючись курсорами 1 та 2 визначити величину вихідної напруги на початку і в кінці дії вхідних інформаційних сигналів. Розрахувати у відсотках спад вершини імпульсів.

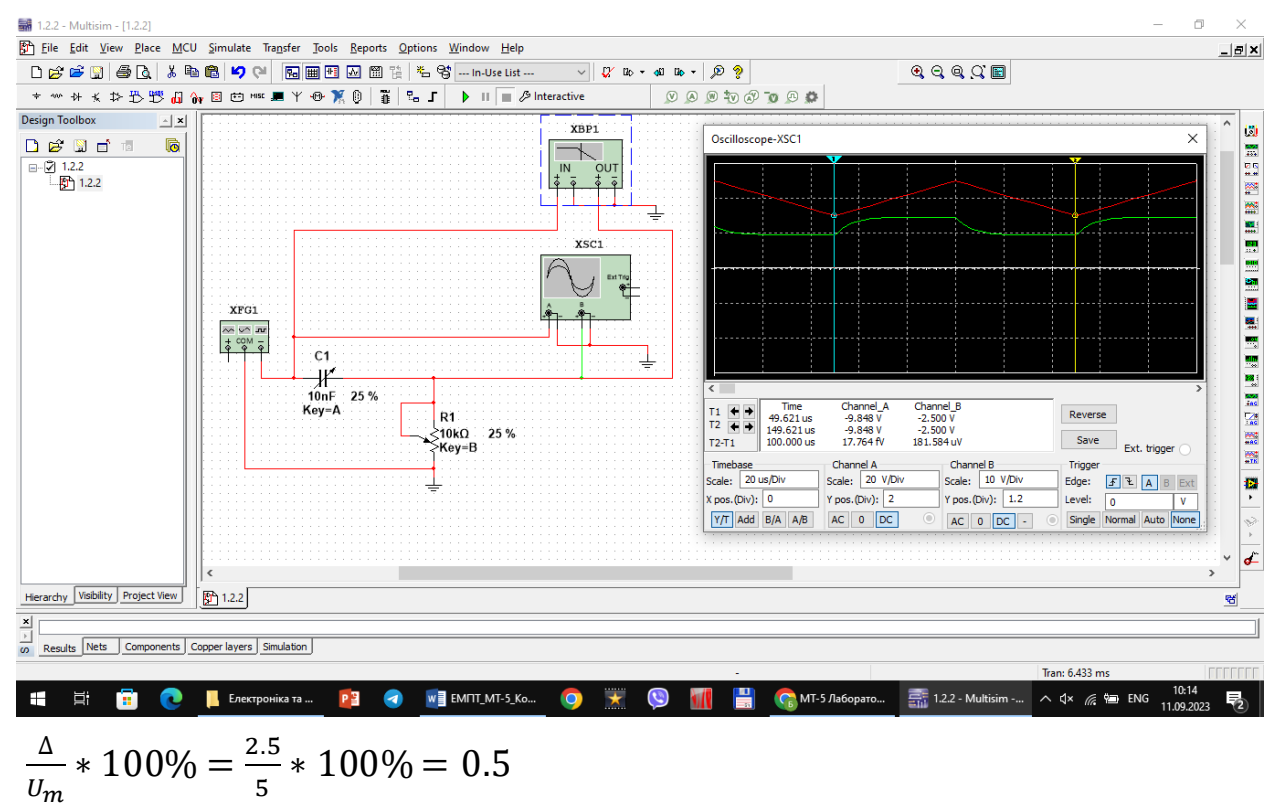

12. Повторити експерименти при одночасному збільшенні опору потенціометра та ємності конденсатора до 50%, а потім до 75% від номінального значення.

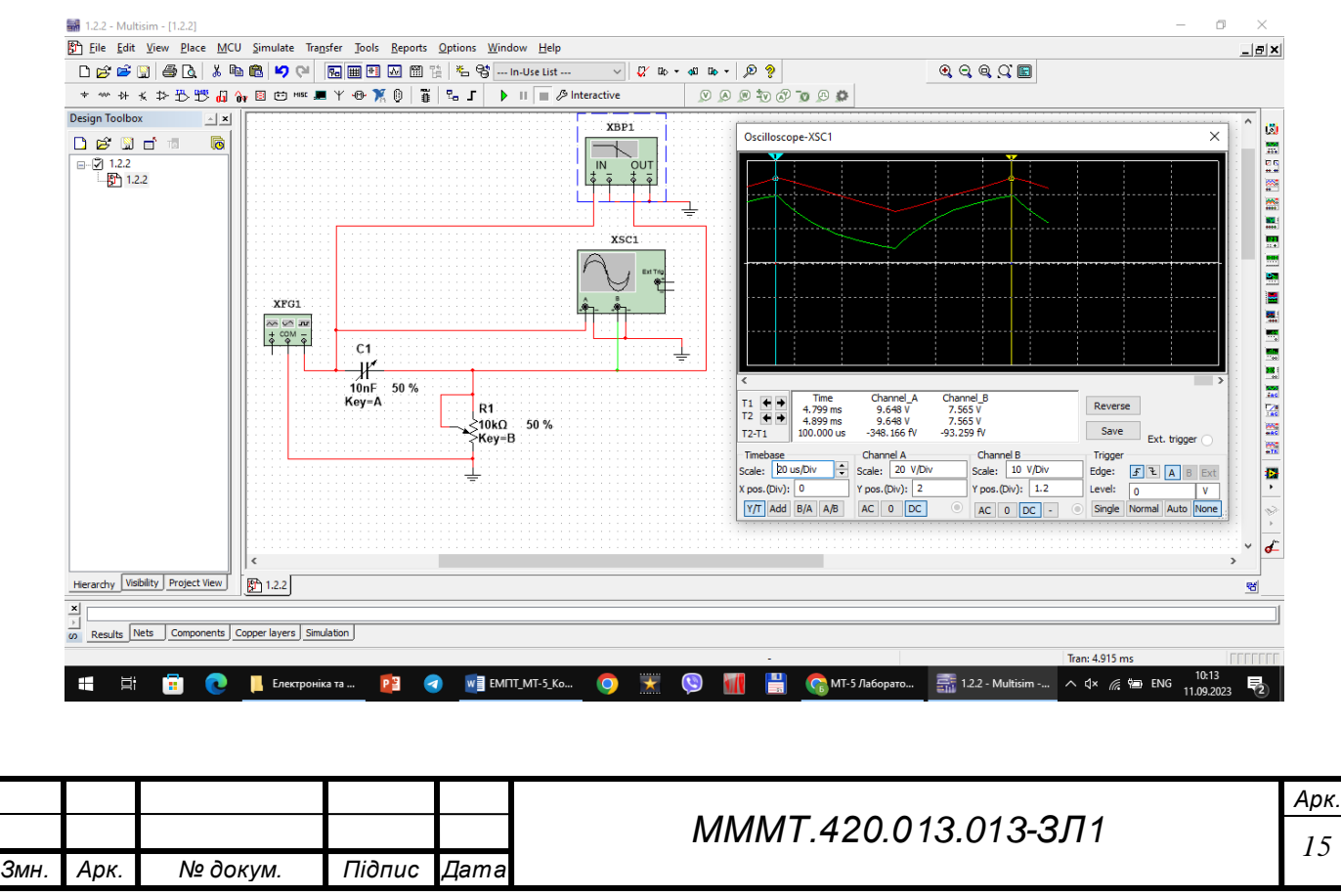

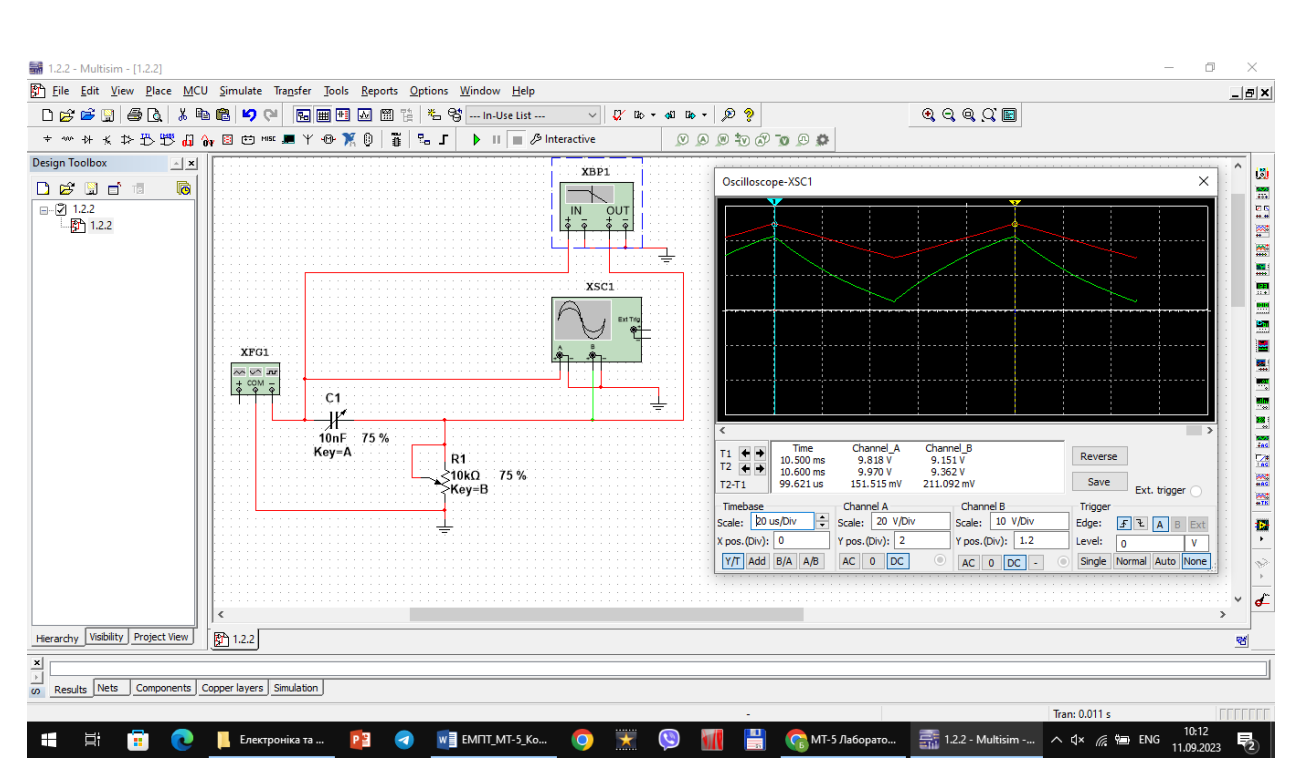

Спад вершин імпульсів відсутній

3.1. Створив на робочій області програми схему подвійного Т-подібного мосту (рис 1.1). Варіант значень параметрів елементів (табл. 1.1). До виходу (вузол 4) приєднується резистор Rн з опором, значно (на порядок, тобто – у 10 раз) більшим, ніж опір резистора R, вказаного в табл. 1.1 для заданого варіанта.

Табл. 1.1

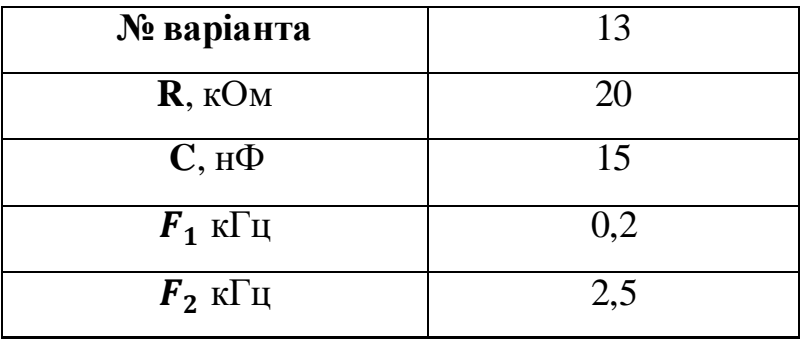

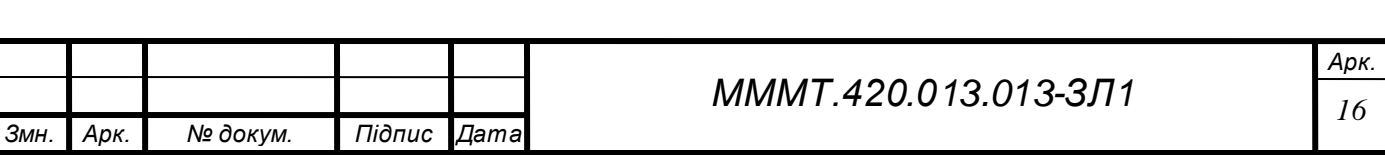

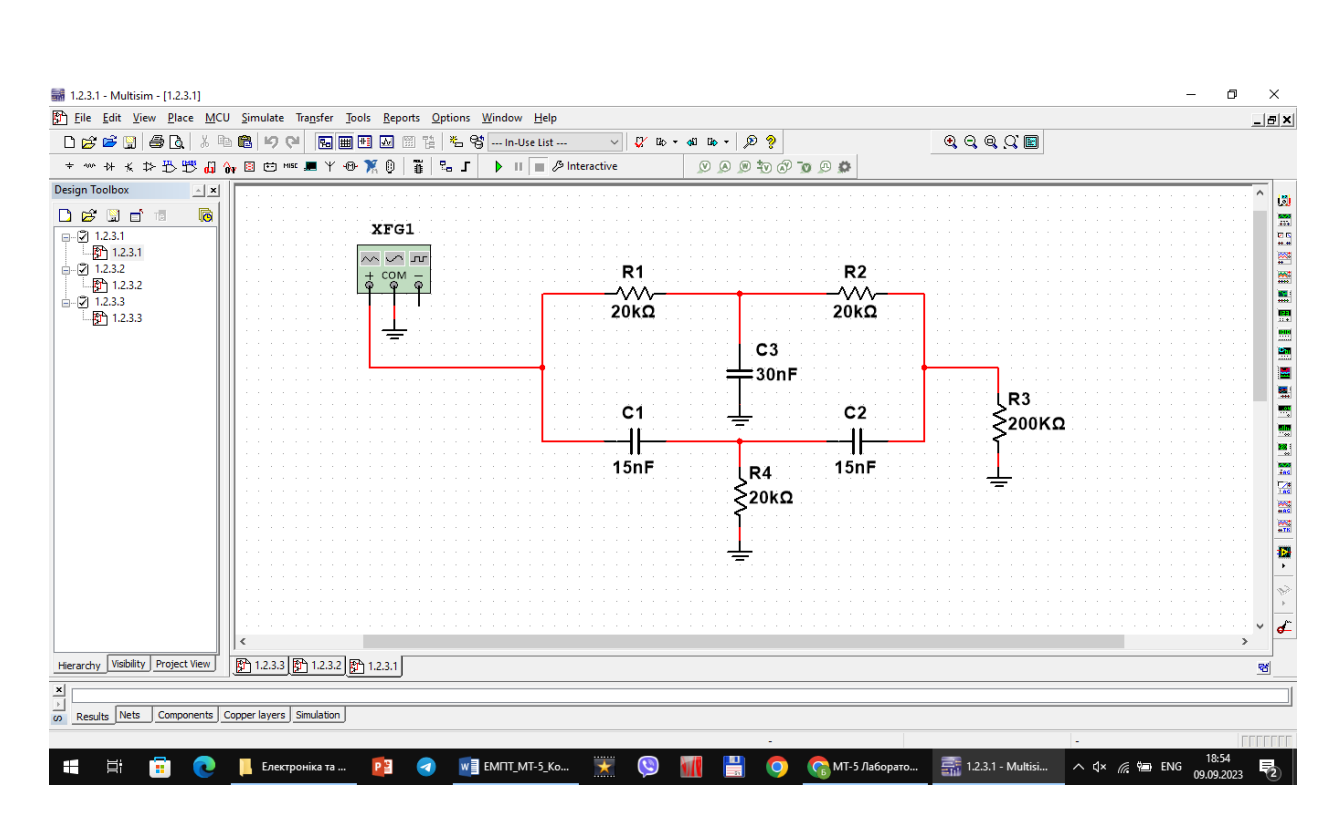

Рисунок 1.1 схема Т-подібного мосту

2. Було визначено значення струмів у всіх ланцюгах (включаючи вхідний), напруги на всіх елементах при двох зазначених частоти вхідного сигналу, а також на частоті квазірезонансу (рис  $1.2 - 1.4$ ).

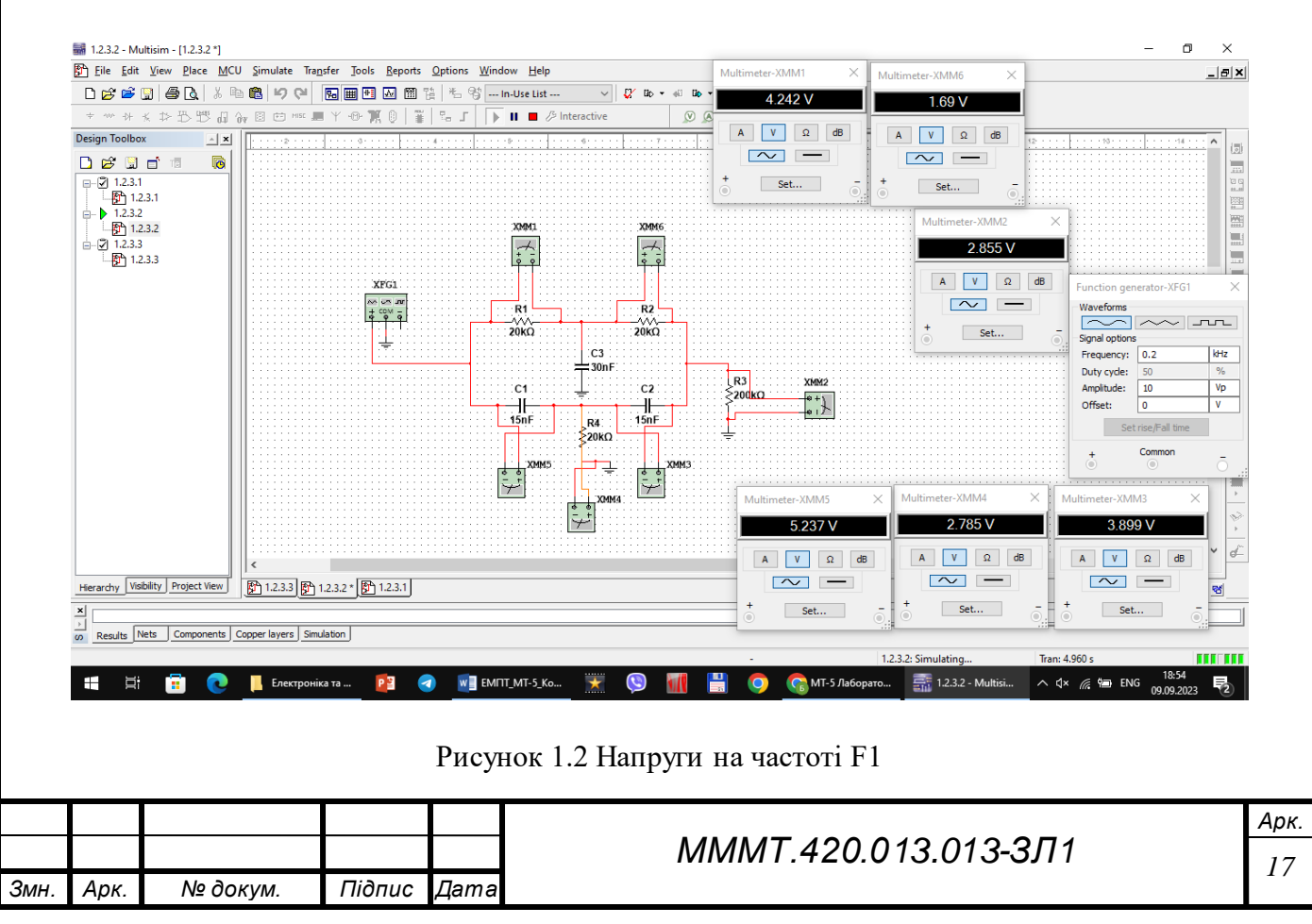

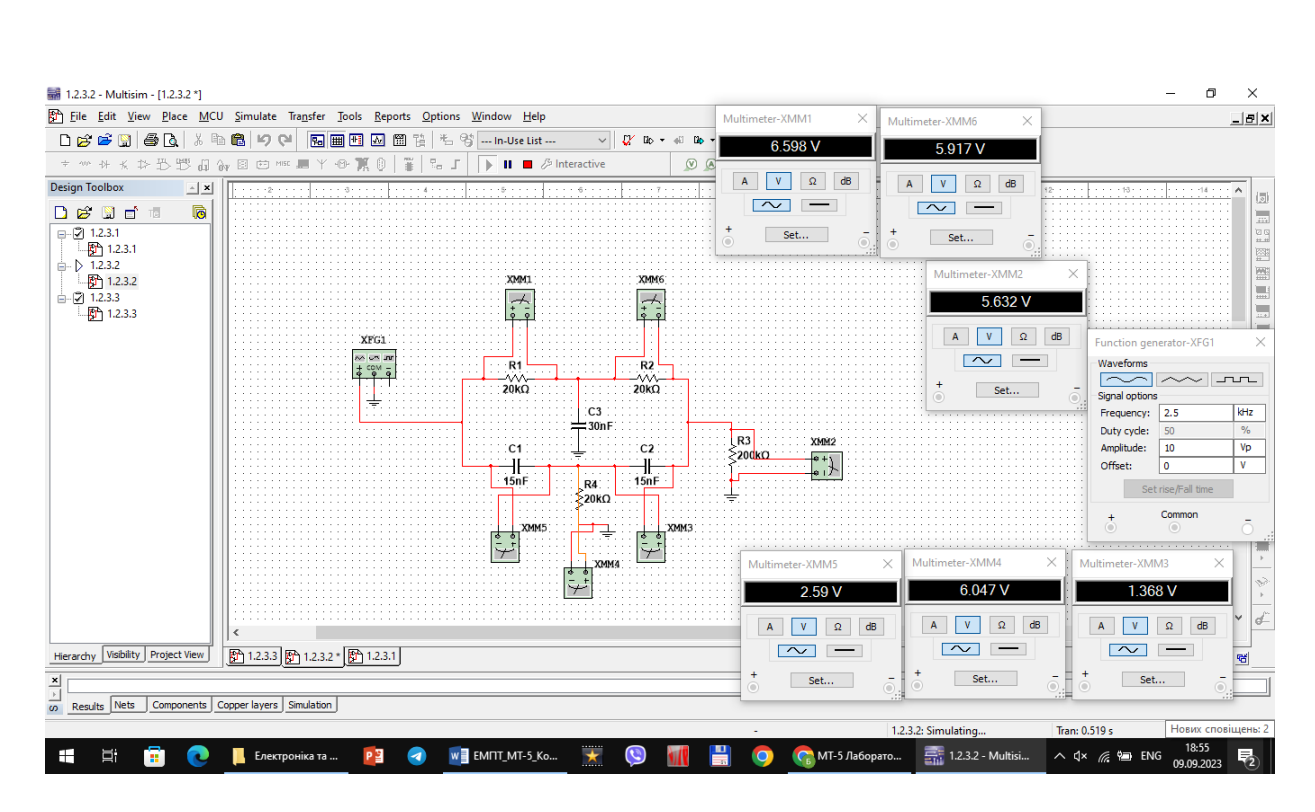

Рисунок 1.3 Напруги на частоті F2

Було знайдено частоту F3 за формулою F3 = 1/(2πRС), звідки отримали F3 = 1061 Гц.

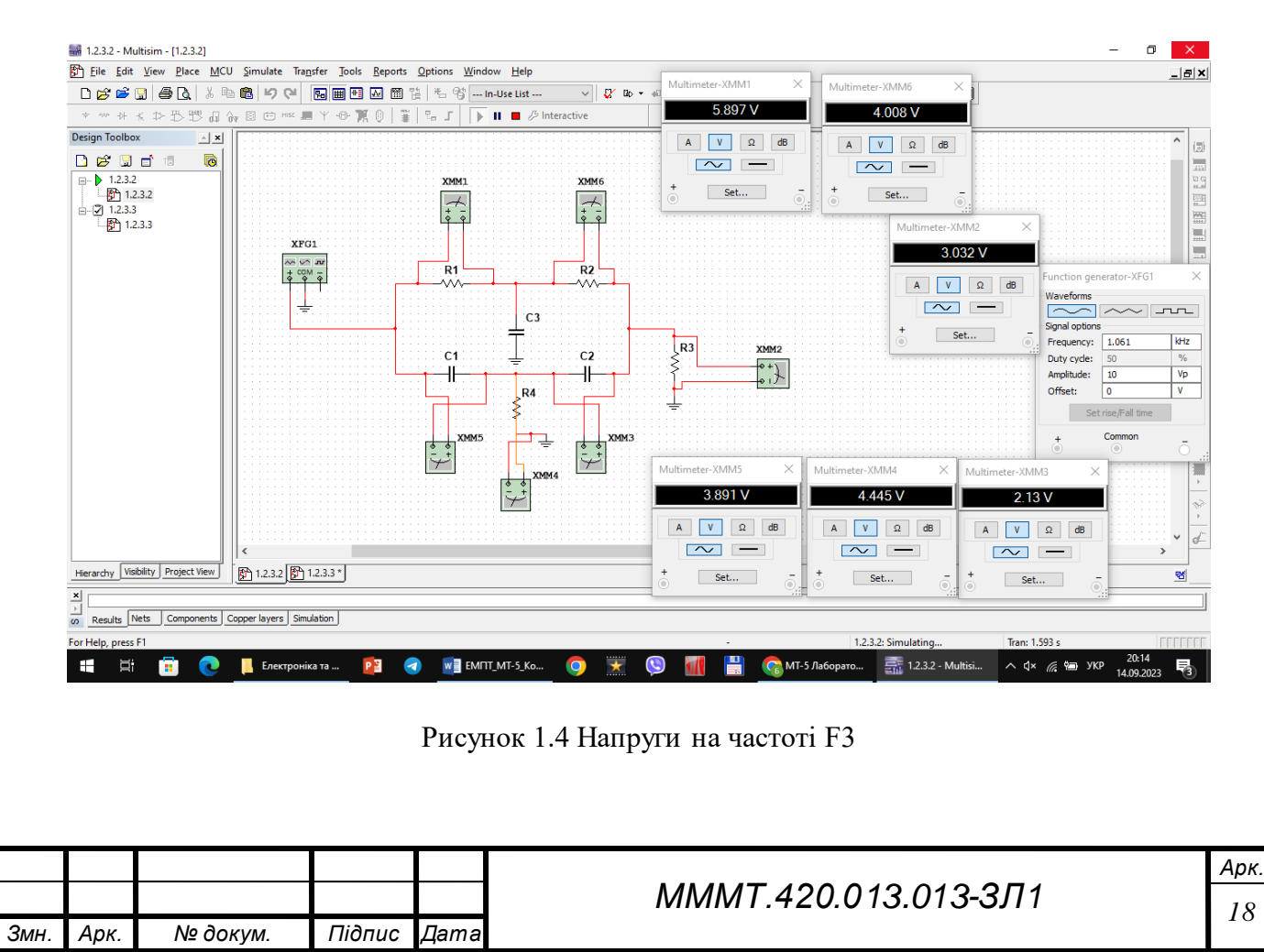

3. Визначенізсуви фаз між вхідним і вихідним сигналом на частотах, вказаних в табл 1.1.

Зсувфаз для F1 = 0.2 кГц:

$$
\varphi = \frac{2\pi * \Delta T}{T}; T = 5 \text{ ms}; \ \Delta T = 75 \text{ us}; \ \varphi = 418.875 \text{ pag}
$$

Зсув для F2 = 2.5 кГц:

$$
\varphi = \frac{2\pi * \Delta T}{T}; T = 400 \text{ us}; \ \Delta T = 50 \text{ us}; \ \varphi = 50.265 \text{ pad}
$$

Зсув для F3 = 1.061 кГц:

$$
\varphi = \frac{2\pi * \Delta T}{T}; T = 943 us; \Delta T = 61.5 us; \varphi = 96.342 \text{ pag}
$$

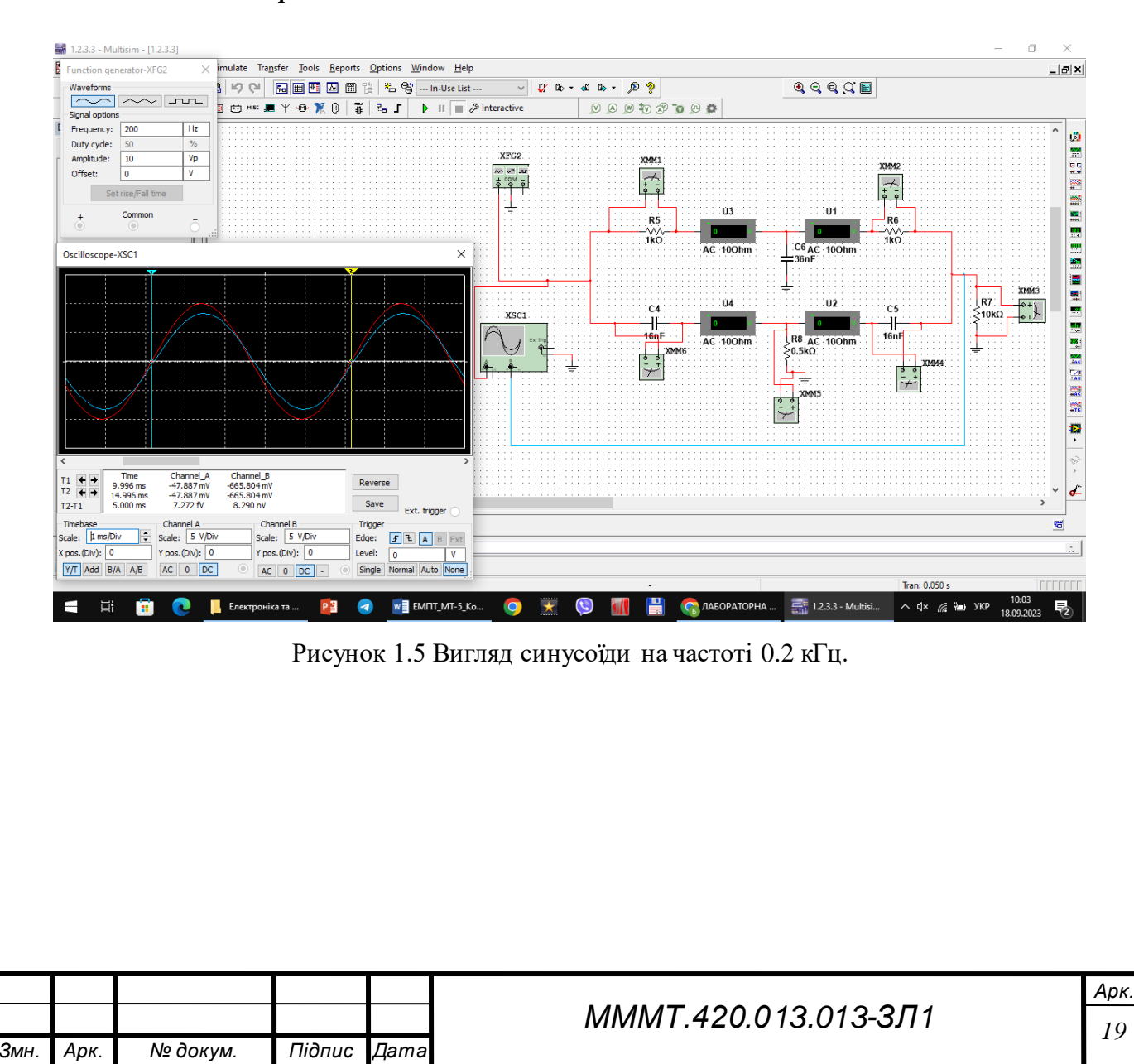

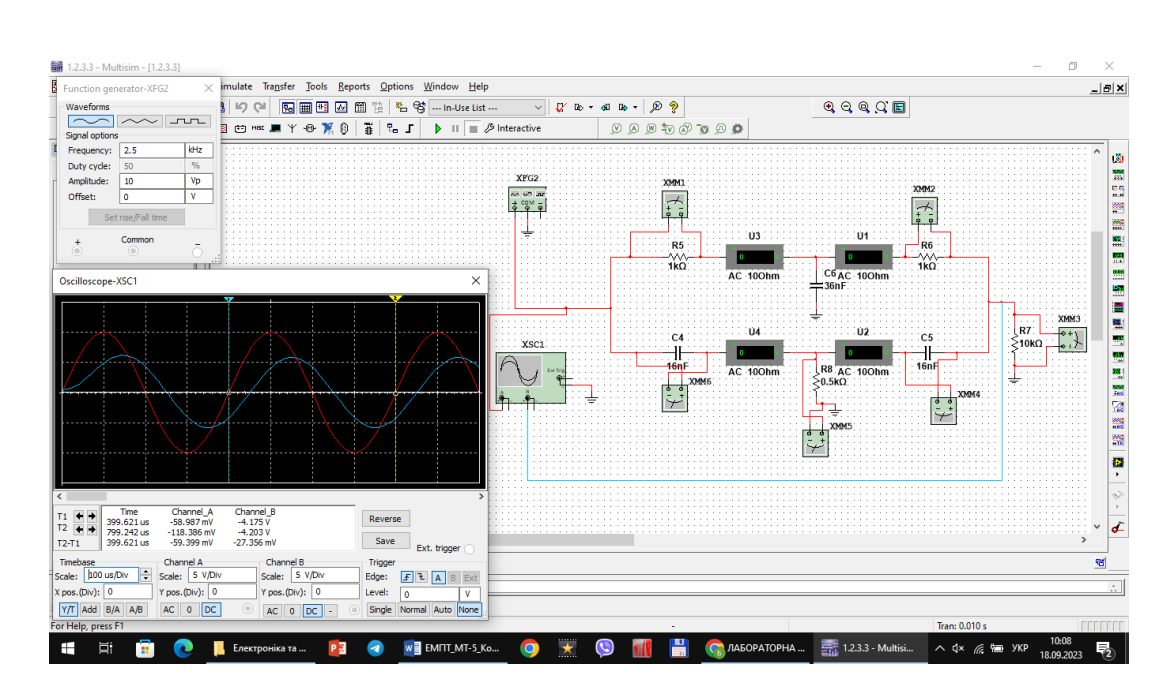

Рисунок 1.6 Вигляд синусоїди на частоті 2.5 кГц.

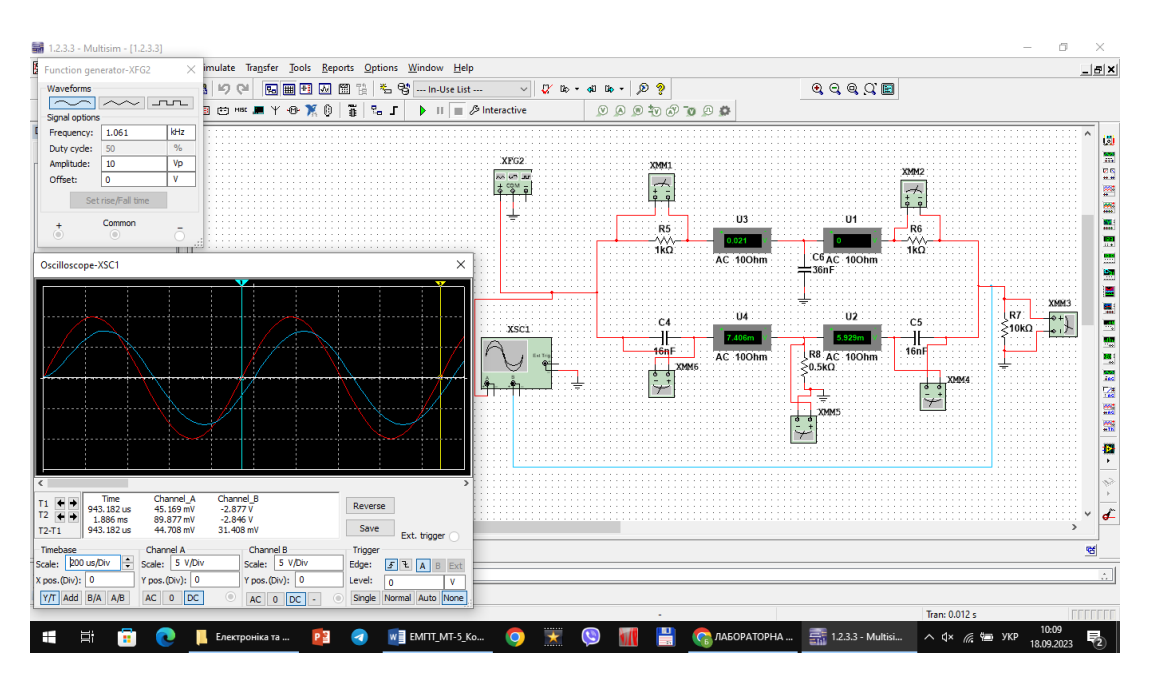

Рисунок 1.6 Вигляд синусоїди на частоті 1.061 кГц

$$
F1^{\circ} = \frac{1}{5ms} = \frac{1}{5} \times 10^{-3} = 200 = 0.2 \text{ Fg}
$$

$$
F2^{\circ} = \frac{1}{400us} = \frac{1}{400} \times 10^{-6} = 2500 = 2.5 \text{ Fg}
$$

$$
F3^{\circ} = \frac{1}{943us} = \frac{1}{943} \times 10^{-6} = 1061 = 1.061 \text{ kTm}
$$

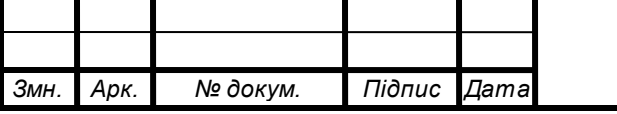

# *MMMT.420.013.013-3Л1* 20

**Висновок:**В ході лабораторної роботи було освоєно принципи створення електронних схем у середовищі програми MULTISIM на прикладі RC-ланцюгів.

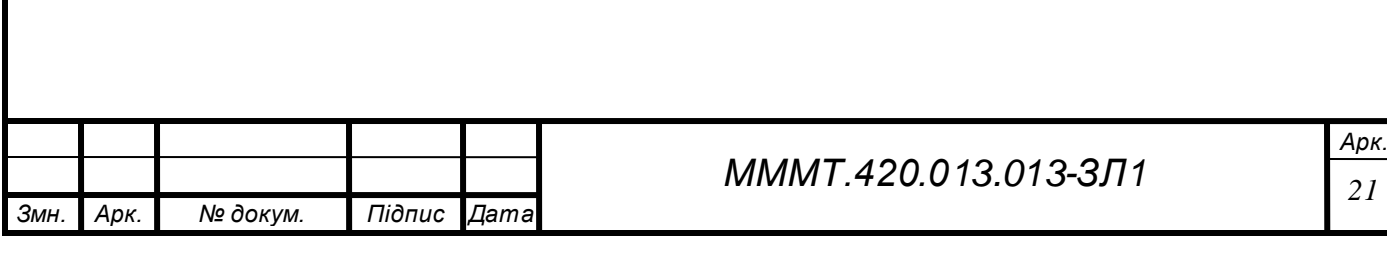